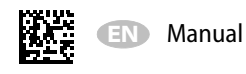

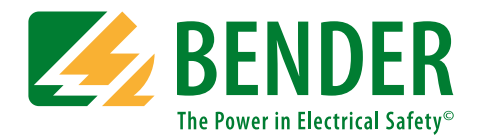

# **FTC470XDP**

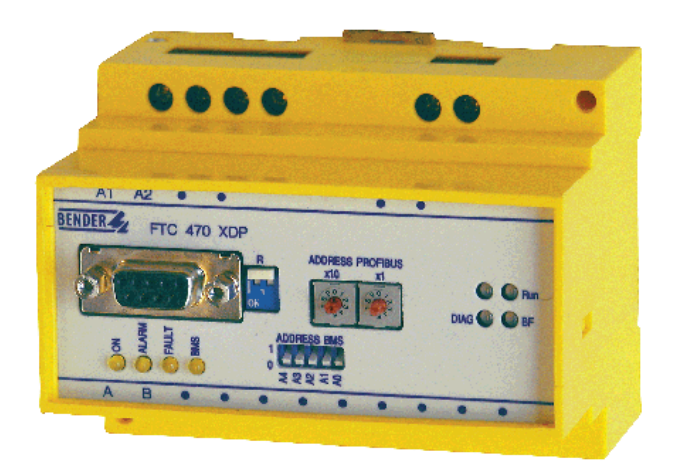

<span id="page-0-0"></span>**Protocol converter for the connection of the Bender Measuring interface to the PROFIBUS DP Software version: D143 V2.1x**

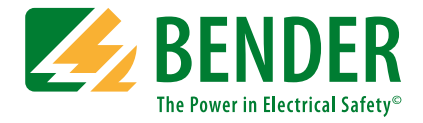

#### **Bender GmbH & Co. KG**

P.O. Box 1161 • 35301 Gruenberg • Germany Londorfer Straße 65 • 35305 Gruenberg • Germany Tel.: +49 6401 807-0 • Fax: +49 6401 807-259 E-mail: info@bender.de • www.bender.de

© Bender GmbH & Co. KG All rights reserved. Reprinting only with permission of the publisher. Subject to change!

Photos: Bender archives and bendersystembau archives.

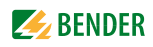

# **Table of Contents**

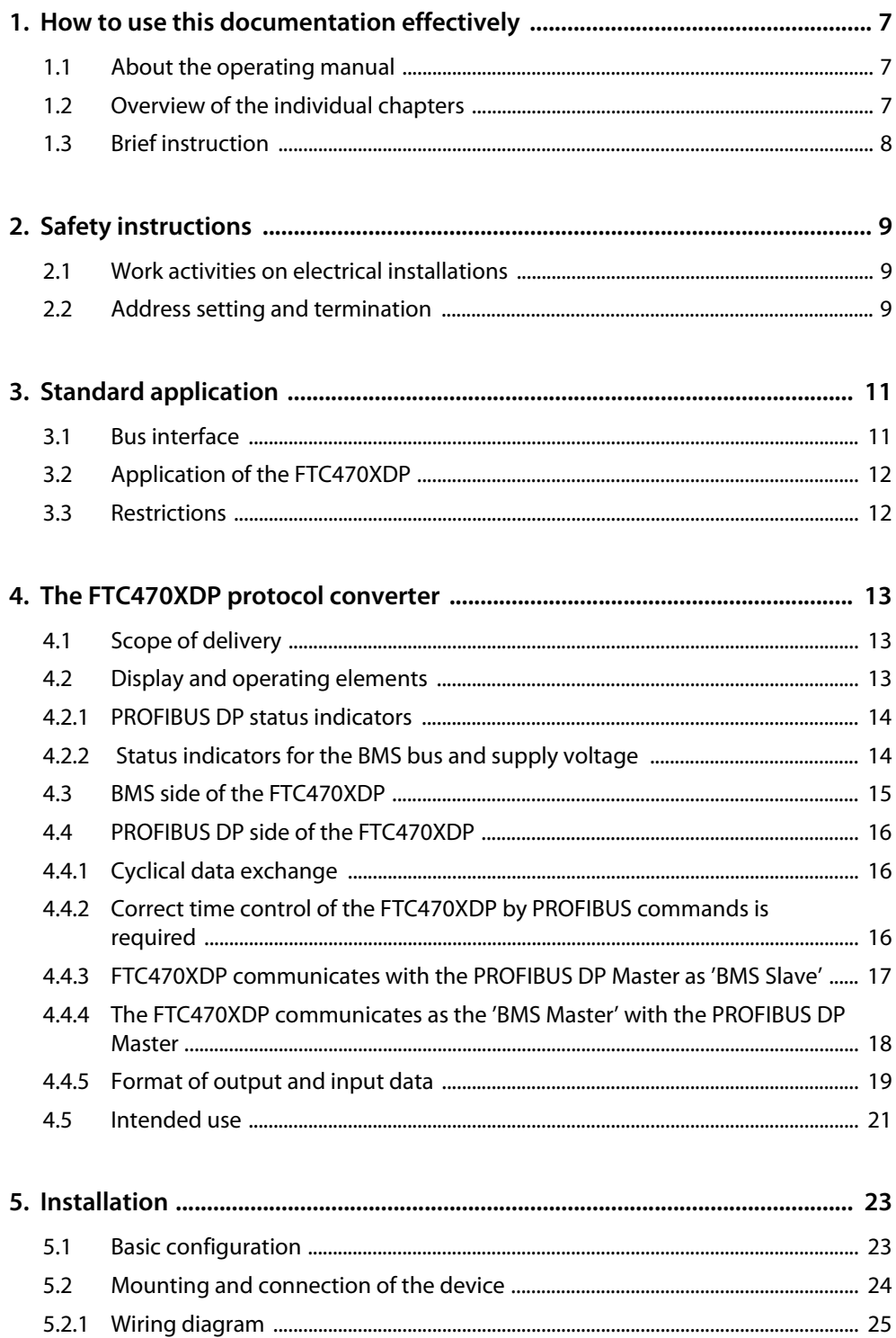

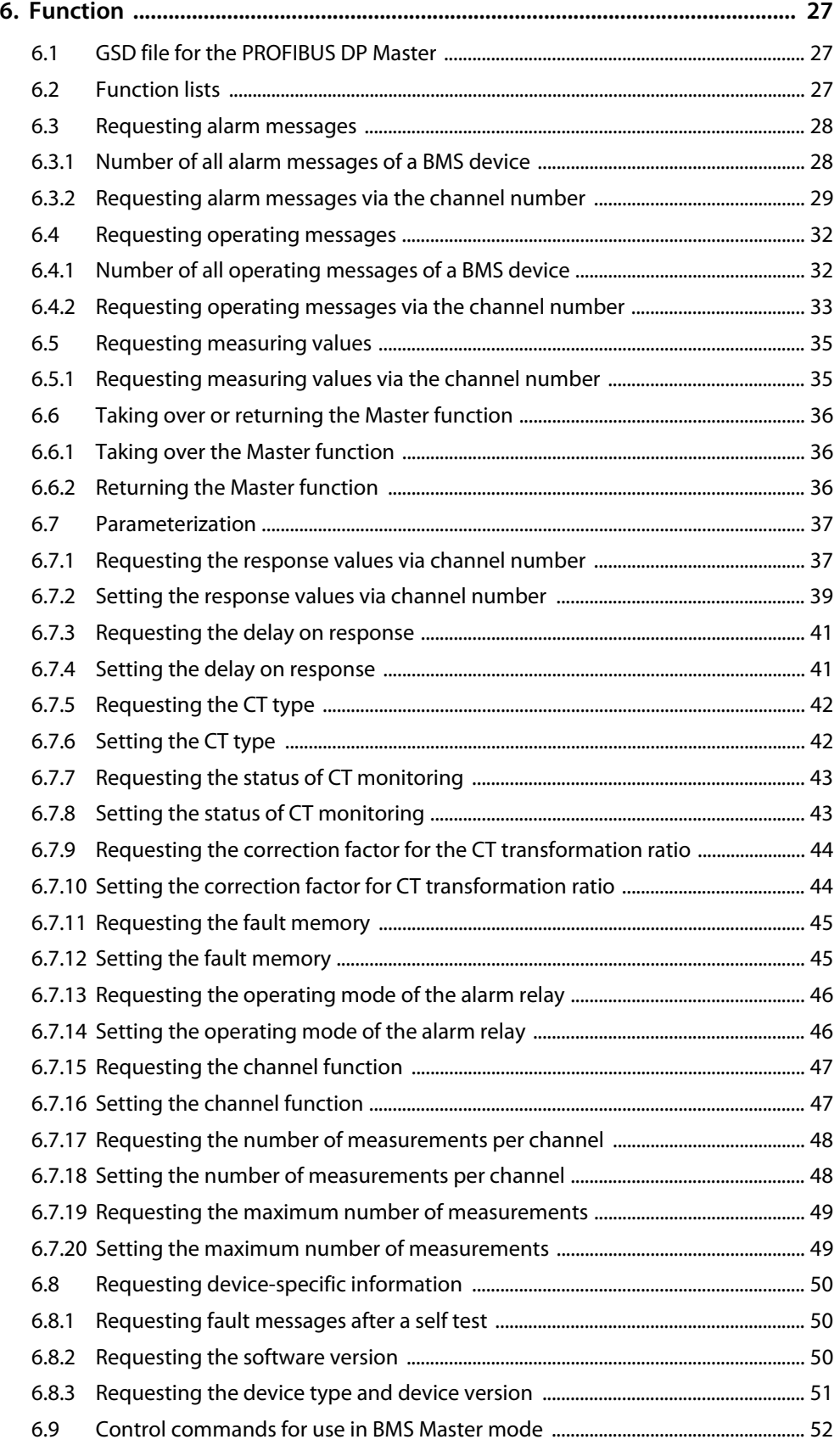

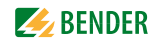

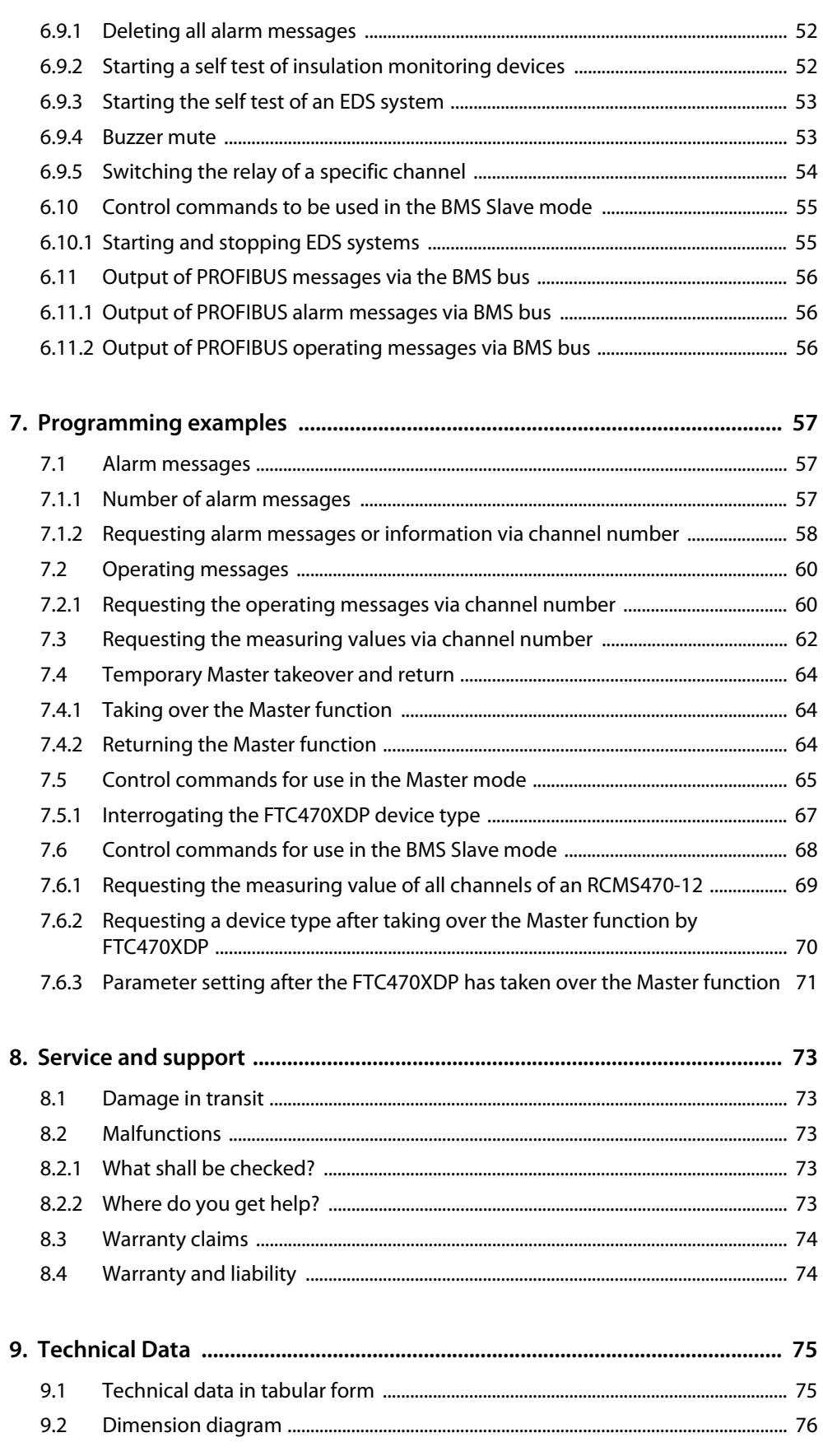

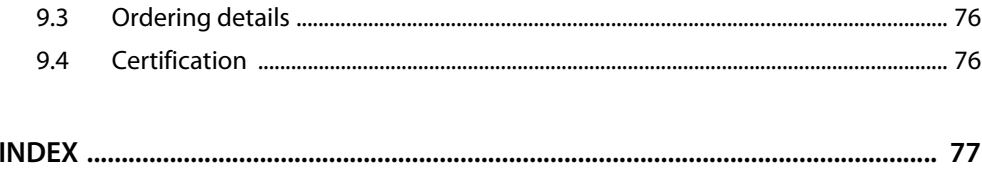

## <span id="page-6-0"></span>**1. How to use this documentation effectively**

## <span id="page-6-1"></span>**1.1 About the operating manual**

**This operating manual will concern qualified experts in electrical and communication technology!**

In order to make it easier to find certain text passages or references in this manual and for reasons of comprehensibility, important information is emphasized by symbols. The meaning of these symbols is explained below:

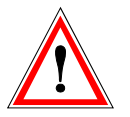

Information calling attention to hazards is marked with this warning symbol.

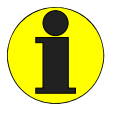

Information intended to assist the user to make optimum use of the product is marked with the Info symbol.

## <span id="page-6-2"></span>**1.2 Overview of the individual chapters**

- How to use this documentation effectively: This chapter provides information about the use of this documentation.
- Safety instructions: This chapter draws attention to hazards involved with the installation and operation.
- Basic application: This chapter deals with the normal use of this product.
- The protocol converter FTC470XDP (gateway): This chapter describes the scope of delivery, the operating and display elements available at the device, the function of the protocol converter as well as the intended use.
- Installation: This chapter describes the device settings which are to be set prior to installation and the installation itself.
- Function: This chapter provides information about the device data file GSD includes a summary of all PROFIBUS-DP commands that are transmitted to the FTC470XDP converter.
- Programming examples: This chapter contains various programming examples which are intended to help you to configure the FTC470XDP.

• Service and support:

This chapter offers service and support in case of a fault. In addition you will find information about the technical sales department.

 Technical data: This chapter provides an overview of technical data, a dimension diagram as well as the ordering details.

## <span id="page-7-0"></span>**1.3 Brief instruction**

If you are familiar with automation engineering, particularly with the PROFIBUS DP, it may be helpful to start right away with [chapter "4. The FTC470XDP protocol converter"](#page-12-0) and [chapter "5. Installation".](#page-22-0) In chapter 4 you will find information about the BMS-PROFIBUS DP communication model including the ID numbers and start addresses required for read and write access. Chapter 5 provides information about the basic configuration, installation as well as the connection of the FTC470XDP. Furthermore a wiring diagram is provided.

## <span id="page-8-0"></span>**2. Safety instructions**

## <span id="page-8-1"></span>**2.1 Work activities on electrical installations**

- All work activities necessary for installation, commissioning or work activities during operation of electrical devices or systems are to be carried out by adequately skilled personnel.
- Observe the relevant regulations applying to work on electrical installations, in particular DIN EN 50110 or its subsequent regulations.

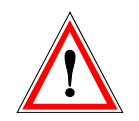

Unprofessional work activities on electrical installations may result in personal injury!

 If the equipment is used outside the Federal Republic of Germany, the respective national standards and regulations are to be observed.

## <span id="page-8-2"></span>**2.2 Address setting and termination**

A prerequisite for proper functioning of the FTC470XDP protocol converter is its correct address setting and termination.

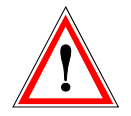

Addresses assigned twice may lead to serious malfunctions in BMS or PROFIBUS-DP systems.

Ensure correct address setting and termination of the FTC470XDP. For details refer to the chapter basic configuration on [page 23.](#page-22-1)

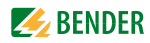

## <span id="page-10-0"></span>**3. Standard application**

## <span id="page-10-1"></span>**3.1 Bus interface**

In common building services management systems GLT as well as in other areas of automation engineering a variety of field buses are used. Bender systems like EDS470/473, RCMS470 and MEDICS communicate with each other via the Bender Measuring Interface BMS.

Our protocol converter FTC470XDP (gateway) is intended to connect this BMS interface to the PROFIBUS DP. For that purpose, the FTC470XDP is connected to the PROFIBUS DP network in the function of a PROFIBUS DP slave.

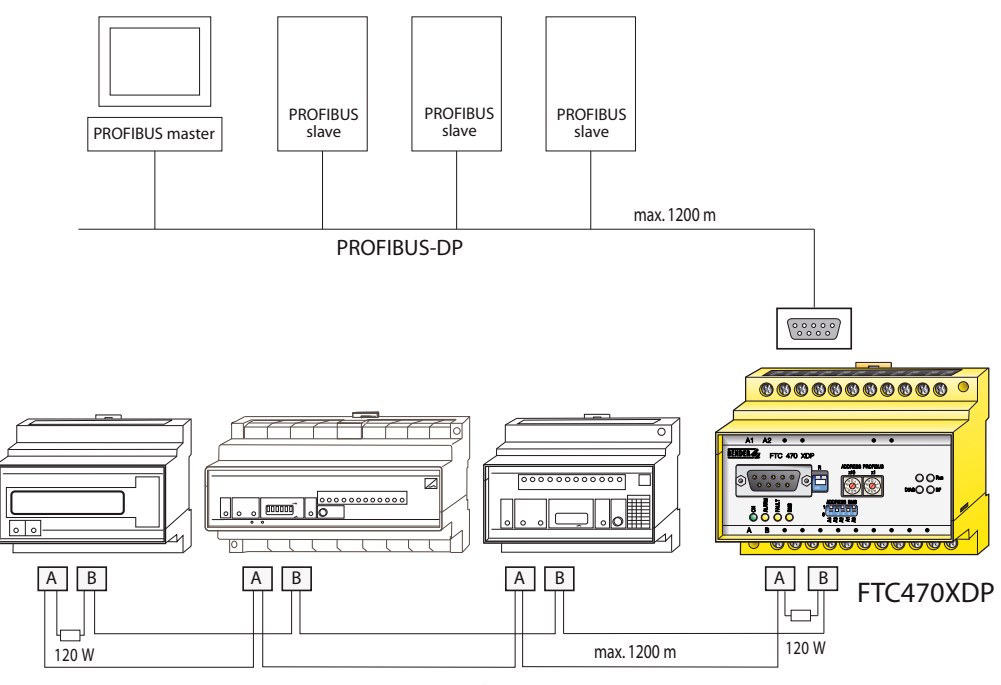

Bender Measuring device interface (BMS bus)

Fig. 3.1: Block diagram of an interface between the BMS bus and the PROFIBUS DP

## <span id="page-11-0"></span>**3.2 Application of the FTC470XDP**

The connection of Bender systems to the BMS bus and to the PROFIBUS DP by means of the FTC470XDP can become necessary for several reasons:

- A PROFIBUS DP device is expected to respond to an event in the BMS world.
- A BMS interface device is expected to respond to an event in the PROFIBUS DP world.
- The BMS interface data and the PROFIBUS DP data are intended to be indicated and evaluated centrally on a personal computer using PROFIBUS DP software.
- The BMS interface data are to be indicated in the software of a building services management system incorporating a PROFIBUS DP interface.
- The configuration of devices of the BMS side is to be carried out via a personal computer with PROFIBUS DP interface.
- The control of certain BMS interface activities is to be carried out via the PROFIBUS DP.

## <span id="page-11-1"></span>**3.3 Restrictions**

Some Bender devices like TM operator panels or PRC1470 use in addition to the internal interface an external interface capable of connecting such devices to extended networks. This external interface cannot be addressed by the FTC470XDP. In BMS systems including TM operator panels or PRC1470 these components can only communicate with the FTC470XDP via the internal interface.

If FTC470XDP is operating to the internal interface of TM operator panel or PRC1470, a Master take over cannot take place. In this cause only the functions described on [page 17](#page-16-0) can be used.

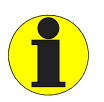

Please note that some BMS Masters cannot return their Master function

If the FTC470XET is operated on the internal bus of a PRC1470 or TM operator panel, the protocol converter cannot take over the Master function. When operated in combination with these devices, only Slave functions can be used. For details [see "FTC470XDP communicates with the PROFIBUS DP](#page-16-0)  [Master as 'BMS Slave'" on page 17.](#page-16-0)

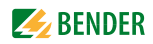

## <span id="page-12-0"></span>**4. The FTC470XDP protocol converter**

This chapter describes:

- the scope of delivery
- the display and operating elements on the device
- the function of the protocol converter
- the intended use

## <span id="page-12-1"></span>**4.1 Scope of delivery**

Included are:

- the FTC470XDP protocol converter
- the technical manual
- [the configuration file ftc\\_1003.gsd](http://www.bender-de.com/service) [The latest version of this file is available on our Internet server. Load the file under:](http://www.bender-de.com/service)  [h](http://www.bender-de.com/service)ttp://www.bender-de.com => Download/Software As soon as the Login procedure is completed, the category software will be displayed.

## <span id="page-12-2"></span>**4.2 Display and operating elements**

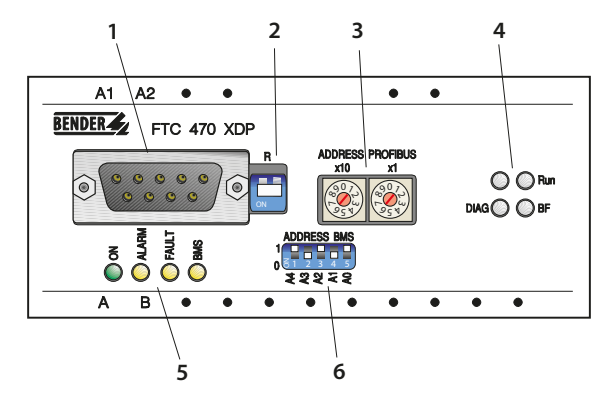

#### Fig. 4.1: FTC470XDP front plate

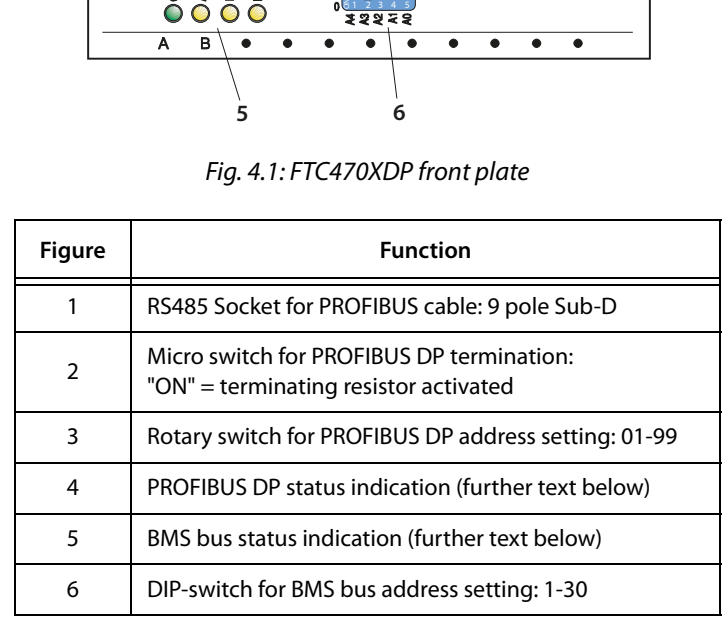

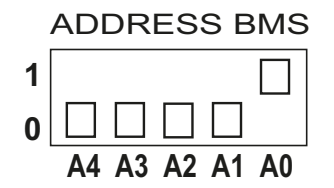

Fig. 4.2: DIP-switch for the BMS bus address setting

#### <span id="page-13-0"></span>**4.2.1 PROFIBUS DP status indicators**

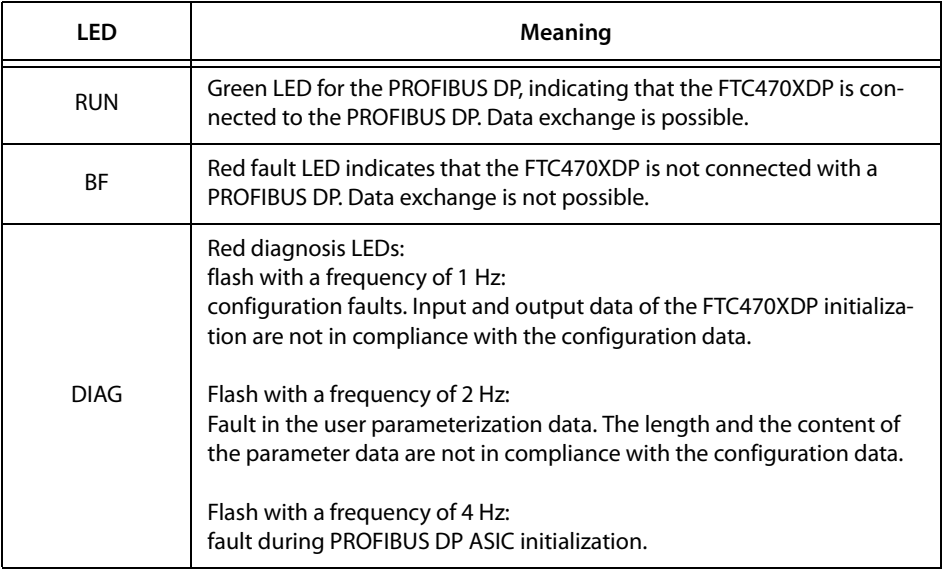

### <span id="page-13-1"></span>**4.2.2 Status indicators for the BMS bus and supply voltage**

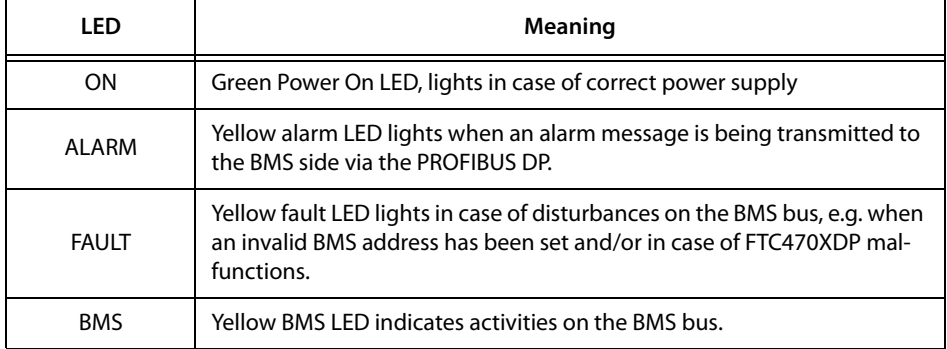

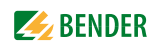

## <span id="page-14-0"></span>**4.3 BMS side of the FTC470XDP**

On the BMS side, the FTC470XDP can be used either as Master or as Slave.

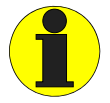

It is recommended to use the Master mode because of the fast data access.

- $-BMS$  address 1 = Master mode
- $-BMS$  address 2 = redundant Master mode
- $-BMS$  address 2 to 30 = Slave mode
- $\bullet$  Data transfer rate = 9600 Baud

The following data is available on the BMS bus:

#### **Alarm and operating messages**

Bender devices with addresses 1-30 and 61-90 connected to the BMS bus cyclically send their alarm and operating messages. Each device can send up to 12 alarm and operating messages. Each of the channels 1-12 can be addressed separately.

#### **Diagnostics and parameterization**

This data is only be sent to the bus if requested by BMS commands.

#### **Redundant Master function**

FTC470XDP can be worked as a redundant Master. In the event failure of the regular Master (bus address 1) the FTC470XDP takes over the Master function after approximately 60 seconds in order to control the BMS bus. If the regular Master becomes active again, the "redundant" FTC470XDP returns the Master function.

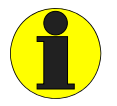

The FTC470XDP provides the redundant Master function when the BMS address 2 to 30 was assigned to.

In case of failure of the regular Master tried first the BMS device with BMS address 2 to take over the Master function. If the taking over does not succeed, address 3 etc. follows. That means, a FTC470XDP with the BMS address 2 takes over the redundant Master function faster than equipment with the address 30.

## <span id="page-15-0"></span>**4.4 PROFIBUS DP side of the FTC470XDP**

The FTC470XDP is a PROFIBUS DP slave in accordance with EN 50170. That means that at least one Master must exist on the PROFIBUS side.

- $\bullet$  FTC470XDP = PROFIBUS DP slave
- $\bullet$  PROFIBUS DP address = 1...99
- $\bullet$  Data transmission rate = 9.6 kbit/s to 12 Mbit/s Detection of the baud rate is carried out automatically.

#### <span id="page-15-1"></span>**4.4.1 Cyclical data exchange**

In this manual, the PROFIBUS is generally regarded from the PROFIBUS DP Master's point of view. The communication process on the PROFIBUS DP is organized in cycles, which means that the PROFI-BUS Master interrogates all PROFIBUS Slaves, one after the other. The Master sends a request to the Slave, these represents the Master's output data. In reply the FTC470XDP sends an answer, these are the Master's input data.

Due to the large amount of data on the BMS side, a cyclical data exchange is not possible at the same time. For that reason, the PROFIBUS-DP Master must define the data he wants to receive from the BMS device.

The allocation of input and output data is organized via a consecutive ID number. A request with the ID number 1 must be followed by an answer from the Slave with the ID number 1. Only then the next request with ID number 2 may be sent. Since one ID number needs 1 byte, the numbers from 0 to 255 can be allocated. Then it starts again with number 0.

#### <span id="page-15-2"></span>**4.4.2 Correct time control of the FTC470XDP by PROFIBUS commands is required**

Since commands are intended for different devices, different time behaviour must be considered. Answers to previously sent requests may accumulate while a PROFIBUS-DP Master's request is being answered by the associated Slave (FTC470XDP).Therefore it is of utmost importance to compare the ID number of the request to the respective ID number of the answer.

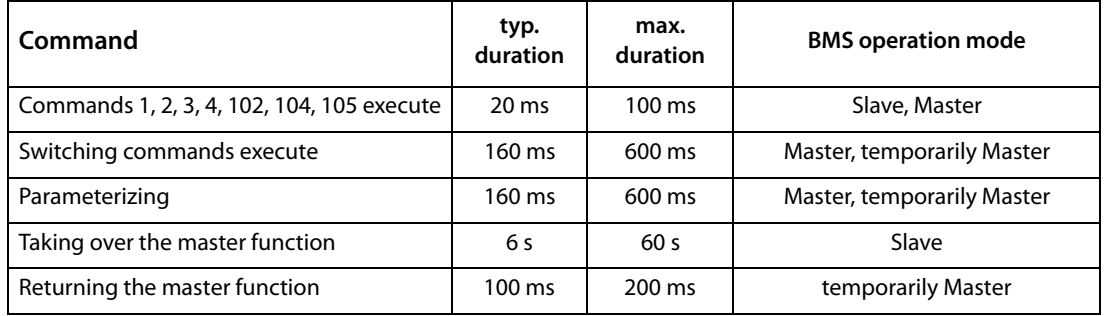

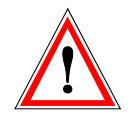

The PROFIBUS programmer is responsible for the correct increment of the ID numbers in compliance the system requirements. Wrong control of the time behaviour may result in misinterpretations (PROFIBUS input data)! Consider the duration for the execution of the instructions!

#### <span id="page-16-0"></span>**4.4.3 FTC470XDP communicates with the PROFIBUS DP Master as 'BMS Slave'**

If a BMS address between 2 and 30 has been assigned to the FTC470XDP, it acts as a BMS Slave. In this case, the PROFIBUS DP Master can use the following functions:

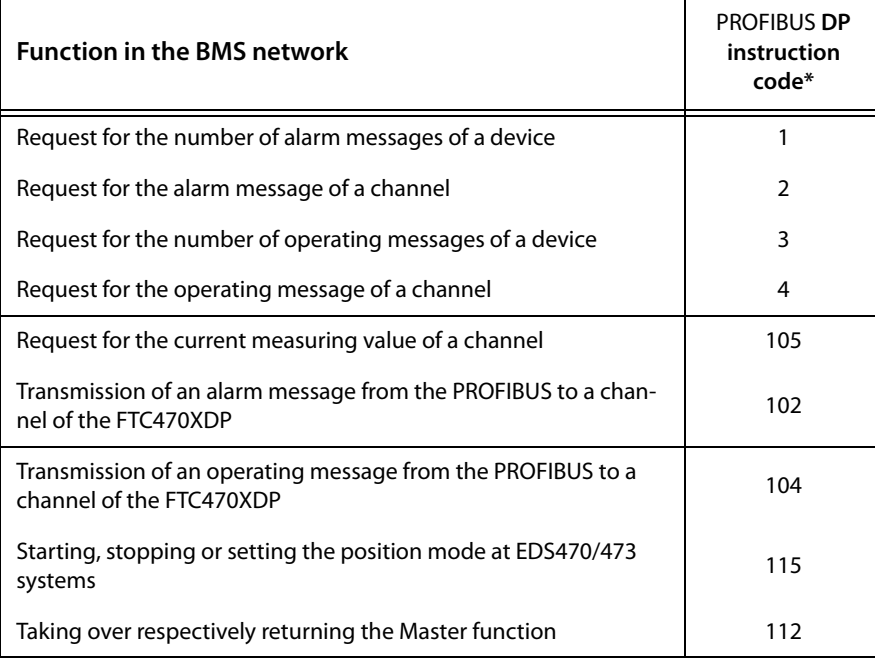

\* For detailed information about the PROFIBUS instruction code refer to the tables "Function lists" on [page 27.](#page-26-2)

#### **Temporary taking over of the Master function**

Setting or requesting parameters of BMS cannot be carried out unless the FTC470XDP has taken over the Master function on the BMS bus. After the setting respectively the requesting of parameters, the Master function must be returned to the initial BMS Master. The associated commands can be found on [page 36](#page-35-0).

If no parameters are transmitted to the BMS bus by the PROFIBUS DP for 200 seconds, the FTC470XDP "assumes" that the Master function has not been returned. In this case, the FTC470XDP automatically returns the Master function to the initial BMS Master in order to avoid that the BMS bus is operated without a Master and hence would not be able to function reliably.

The response time for taking over or returning the Master function depends on the extension of the BMS system. A typical response time is approximately 6 seconds, but may be up to 60 seconds in extended systems.

The time needed to execute the instruction codes 1, 2, 3, 4, 105, 102 and 104 is about 20 ms.

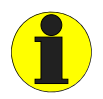

Please note that some BMS Masters cannot return their Master function

If FTC470XDP is operating to the internal interface of TM operator panel or PRC1470, a Master take over cannot take place. In this cause only the functions described on [page 17](#page-16-0) can be used.

#### <span id="page-17-0"></span>**4.4.4 The FTC470XDP communicates as the 'BMS Master' with the PROFIBUS DP Master**

Once the BMS address 1 is assigned to the FTC470XDP, the device acts as the BMS Master. In this way it can act as Master in all BMS systems. In addition to the interrogation of alarm and operating messages, it is also possible to set switching commands and parameters.

The response time for the instruction codes 1, 2, 3, 4, 105, 102 and 104 is about 20ms as it is in the slave mode. Switching commands and requesting of parameters are usually executed within approximately 160ms. Depending on the size of the BMS systems, however, also up to 600ms are possible.

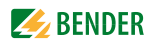

#### <span id="page-18-0"></span>**4.4.5 Format of output and input data**

The communication process is regarded from the PROFIBUS DP's point of view. The PROFIBUS DP Master sends the output data, a byte sequence, to the FTC470XDP (the PROFIBUS Slave). As an answer, the input data is returned as a byte sequence to the PROFIBUS DP Master. As already explained before, the assignment of input bytes and output bytes, i.e. of requests and answers, is carried out via an ID number. The PROFIBUS DP programmer is responsible for the correct assignment of the next ID number immediately after receiving an answer to the last request.

#### **Format of output data:**

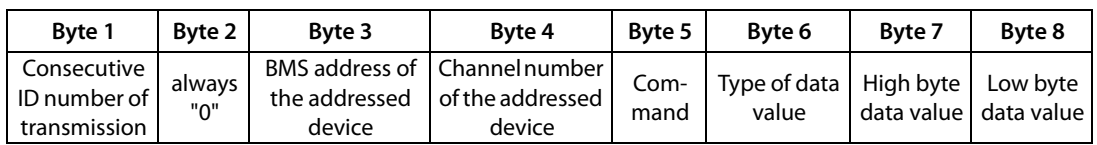

Byte 1:

Consecutive ID No. of transmission. Must be set by the programmer of the PROFIBUS DP Master. The ID number for the next request must be incremented as soon as an answer to the previous request is received.

Byte 2:

No function, always zero (0) must be entered here

Byte 3:

BMS address of the addressed device. Note: TM operator panels and PRC1470 must be addressed via their internal interface. Data of the external interface of these devices cannot be processed by the FTC470XDP.

Byte 4:

BMS channel number of the addressed device. If no channel number is required, enter "0".

Byte 5:

BMS command code, refer to the tables on page 28. If no command code is required, enter "0".

Byte 6:

BMS data type, refer to the tables on page 28. If no data type is required, enter "0".

Byte 7:

BMS high byte data value, refer to the tables on page 28. If no data value is required, enter "0".

Byte 8:

BMS low byte data value, refer to the tables on page 28. If no data value is required, enter "0".

#### **Format of input data:**

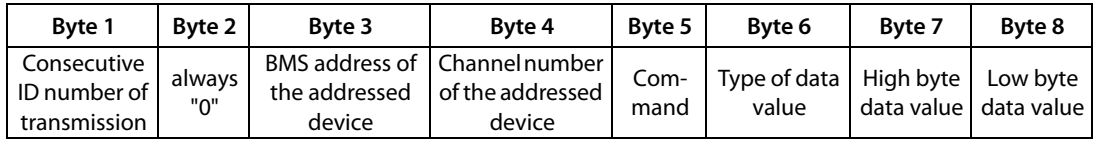

• Byte 1:

Consecutive ID No. of transmission. The ID number corresponds to the associated request (output data).

Byte 2:

No function, the device reads always zero (0) here.

 $\bullet$  Byte 3:

BMS address of the addressed device. Address corresponds to the associated request (output data).

 $\bullet$  Byte 4:

BMS channel number of the addressed device. Channel number corresponds to the associated request (output data).

Byte 5:

BMS command code, refer to the tables on page 28. Command code corresponds to the associated request (output data).

Byte 6:

BMS data type, refer to the tables on page 28. The data type represents the requested result read out by the device.

 $\bullet$  Byte 7:

BMS high byte data value, refer to the tables on page 28. The data value represents the requested result read out by the device.

Byte 8:

BMS low byte data value, refer to the tables on page 28. The data value represents the requested result read out by the device.

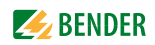

## <span id="page-20-0"></span>**4.5 Intended use**

The FTC470XDP protocol converter connects the serial Bender BMS bus to the serial PROFIBUS DP. The converter is capable of transmitting information from the BMS bus to the PROFIBUS DP and vice versa.

#### **Interface on the PROFIBUS DP side:**

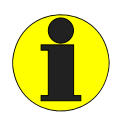

The FTC470XDP is always operated as a slave on the PROFIBUS DP side

Hence, the PROFIBUS Master must be informed about the protocol converter and its PROFIBUS address. For that purpose refer to the file ftc\_1003.gsd (See [page 27](#page-26-1)).

#### **Interface on the BMS side:**

The FTC470XDP can be operated either as Master or as Slave.

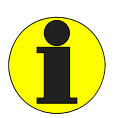

The FTC470XDP must take over the Master function if - parameters are requested or modified - or special control commands are given

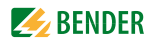

## <span id="page-22-0"></span>**5. Installation**

## <span id="page-22-1"></span>**5.1 Basic configuration**

Before installing the FTC470XDP, an address must be assigned to it. The BMS bus and the PROFIBUS DP must also be provided with an address.

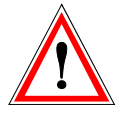

Double assignment of addresses may lead to serious malfunctions in the BMS or PROFIBUS DP networks concerned.

- 1. At first, consult the person in charge of the electrical installation for the address assignment of the protocol converter in the respective bus structures. Therefore, it is necessary to find out whether the FTC470XDP can be operated as BMS Master (basic setting).
- 2. Set the appropriate BMS address (1 to 30; 1 = Master) by means of the DIP switch using binary digits. Address 5 corresponds to the following switch positions, for example:  $A4 = 0$   $A3 = 0$   $A2 = 1$   $A1 = 0$   $A0 = 1$ Factory setting  $= 1$

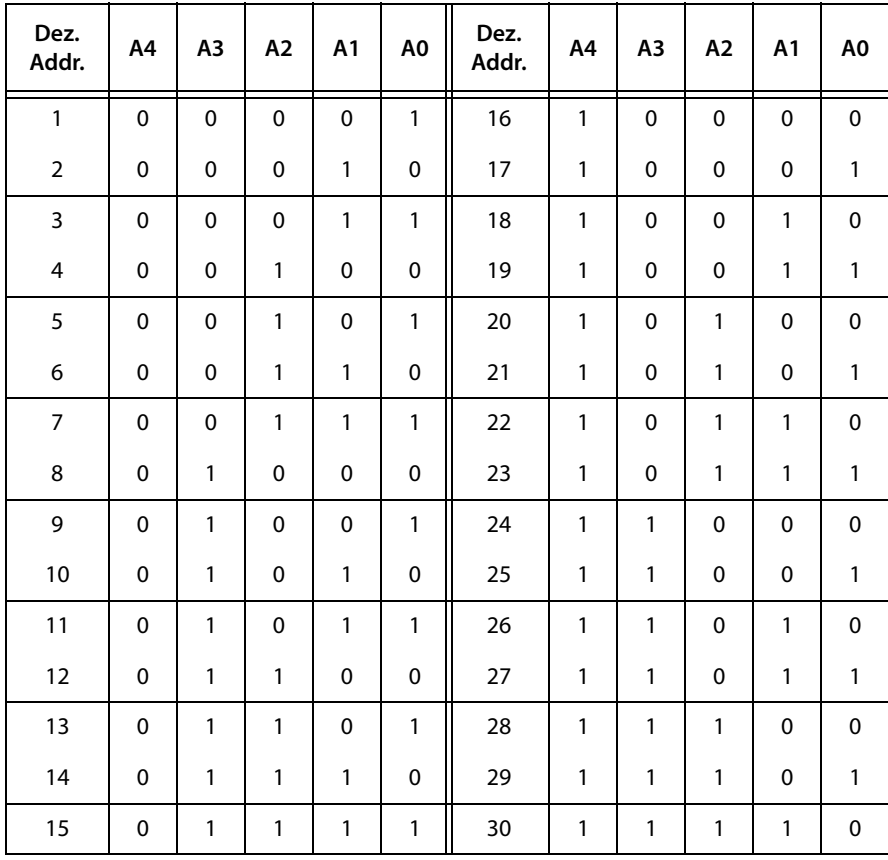

Table 5.1: BMS bus address table

- 3. BMS termination: If FTC470XDP is located at the end of the BMS bus, terminate the bus with 120  $\Omega$  parallel to the clamps A/B.
- 4. Set the appropriate PROFIBUS DP address (1 to 99) by means of the rotary switch using decimal numbers.

factory setting  $=$  3

- 5. Set the termination switch R to the required position in order to activate or deactivate the internal terminating resistor:
	- If the FTC470XDP is located at the end of the PROFIBUS DP, set the switch R to position "ON" (down position). The terminating resistor is activated.
	- If the FTC470XDP is not located at the end of the PROFIBUS DP, set the switch R to the up position. The terminating resistor is deactivated

## <span id="page-23-0"></span>**5.2 Mounting and connection of the device**

- 1. Mounting on support rail Snap the clamping springs at the rear of the FTC470XDP into place in a way that a tight and secure fit is ensured.
- 2. Connection to the supply voltage: Connect the terminals A1 and A2 to a supply voltage of  $U_s = 85$  to 275 V (AC/DC). Other supply voltages are under consideration, please refer to the nameplate of the device. A 6 A fuse is recommended for the voltage supply. In case of DC voltage supply, any connection polarity can be used.
- 3. Connection to the BMS:

Connect the terminals A and B to the BMS bus by means of the control cable (A to A, B to B). A suitable cable type is J-Y(St)Y 2x0.6. If the FTC470XDP is located at the end of the BMS bus, the end of the bus must be terminated with a resistor of 120 Ω. For that purpose loosen the terminals A and B in order to connect the

terminating resistance in parallel.

4. Connection to the PROFIBUS DP:

Connect the 9-pole Sub-D socket to the respective plug of the PROFIBUS cable. If the FTC470XDP is located at the end of the PROFIBUS DP network, set the terminating switch of the device to the "ON" position.

When all the points above are considered, the protocol converter is ready to receive and convert commands and data from the BMS network and from the PROFIBUS DP network.

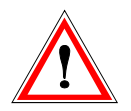

The FTC470XDP must be disconnected from the supply after changing the DIP switch settings. Reconnection to the power supply provides the actual indication of the PROFIBUS DP status.

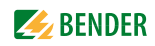

#### <span id="page-24-0"></span>**5.2.1 Wiring diagram**

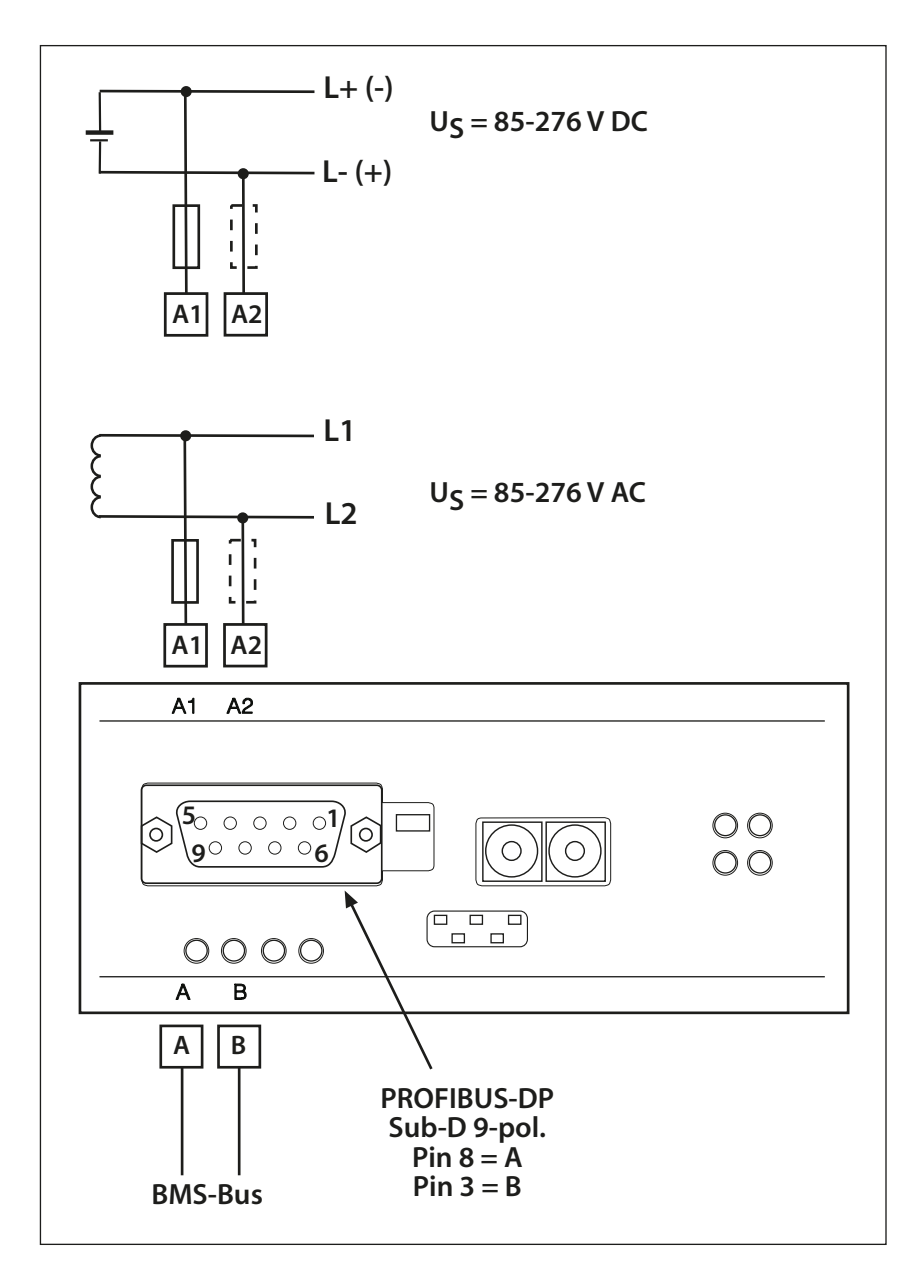

Fig. 5.1: wiring diagram FTC470XDP

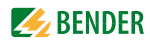

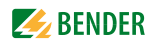

## <span id="page-26-1"></span><span id="page-26-0"></span>**6. Function**

## **6.1 GSD file for the PROFIBUS DP Master**

A PROFIBUS DP Master requires the device data base (GSD) of its slave components connected to the respective automation engineering system. Hence, the GSD file ftc 1003.gsd must be installed on the Master. This file describes the characteristics of the FTC470XDP in a standardized format.

- 1. Select the target directory the GSD file is to be copied to. The exact target location is indicated in the documentation of that software program you intend to program the PROFIBUS DP Master with.
- 2. Additionally, copy the  $ftc_1003.$  qsd file to the directory set up for the device master data.

### <span id="page-26-2"></span>**6.2 Function lists**

The following tables describe the bus communication from the PROFIBUS Master is point of view. Possible answers from the protocol converter FTC470XDP to the Master is request are listed in the table below. The following data types are described:

- Alarm messages
- Operating messages
- Measuring values
- Requesting and setting parameters
- Taking over the Master function
- Control commands

The tables contain the following information in columns:

- Function
- Addressable BMS devices
- BMS channel (Byte 4)
- BMS instruction code (Byte 5)
- BMS data type (Byte 6)
- $\bullet$  BMS data value (Byte 7+8)

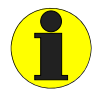

The columns of the table are hierarchical sorted according to command, data type, data value

Detailed information about the byte sequences can be found in [chapter "4.4.5 Format of output and](#page-18-0)  [input data".](#page-18-0)

## <span id="page-27-0"></span>**6.3 Requesting alarm messages**

Alarm messages occur when the preset value of a device falls below or exceeds the response value. Depending on the device, these can be measuring values or status messages. Alarm messages are provided by BMS devices and are requested by the BMS Master. Because of their safety-relevant meaning alarm messages have high priority on the bus.

#### <span id="page-27-1"></span>**6.3.1 Number of all alarm messages of a BMS device**

Writing to FTC470XDP (= output of the PROFIBUS Master)

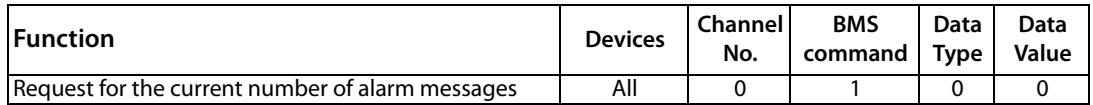

Table 6.1: Master request: number of alarm messages

Reading from FTC470XDP (= input data of the PROFIBUS Master)

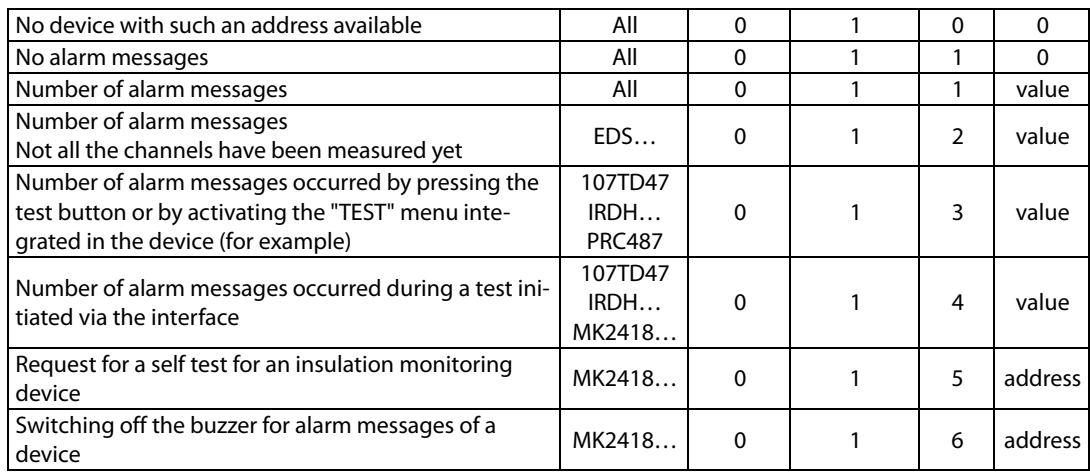

Table 6.2: FTC answer to: number of alarm message

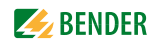

### <span id="page-28-0"></span>**6.3.2 Requesting alarm messages via the channel number**

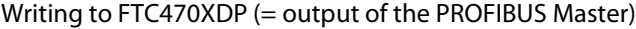

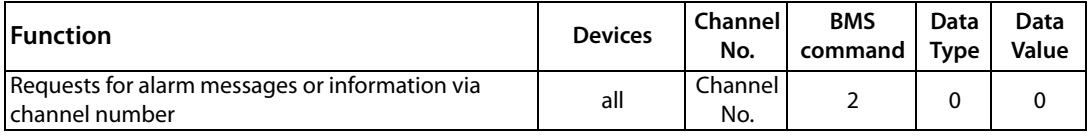

Table 6.3: Master request: requests for alarm messages or information via channel number

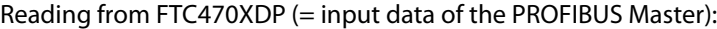

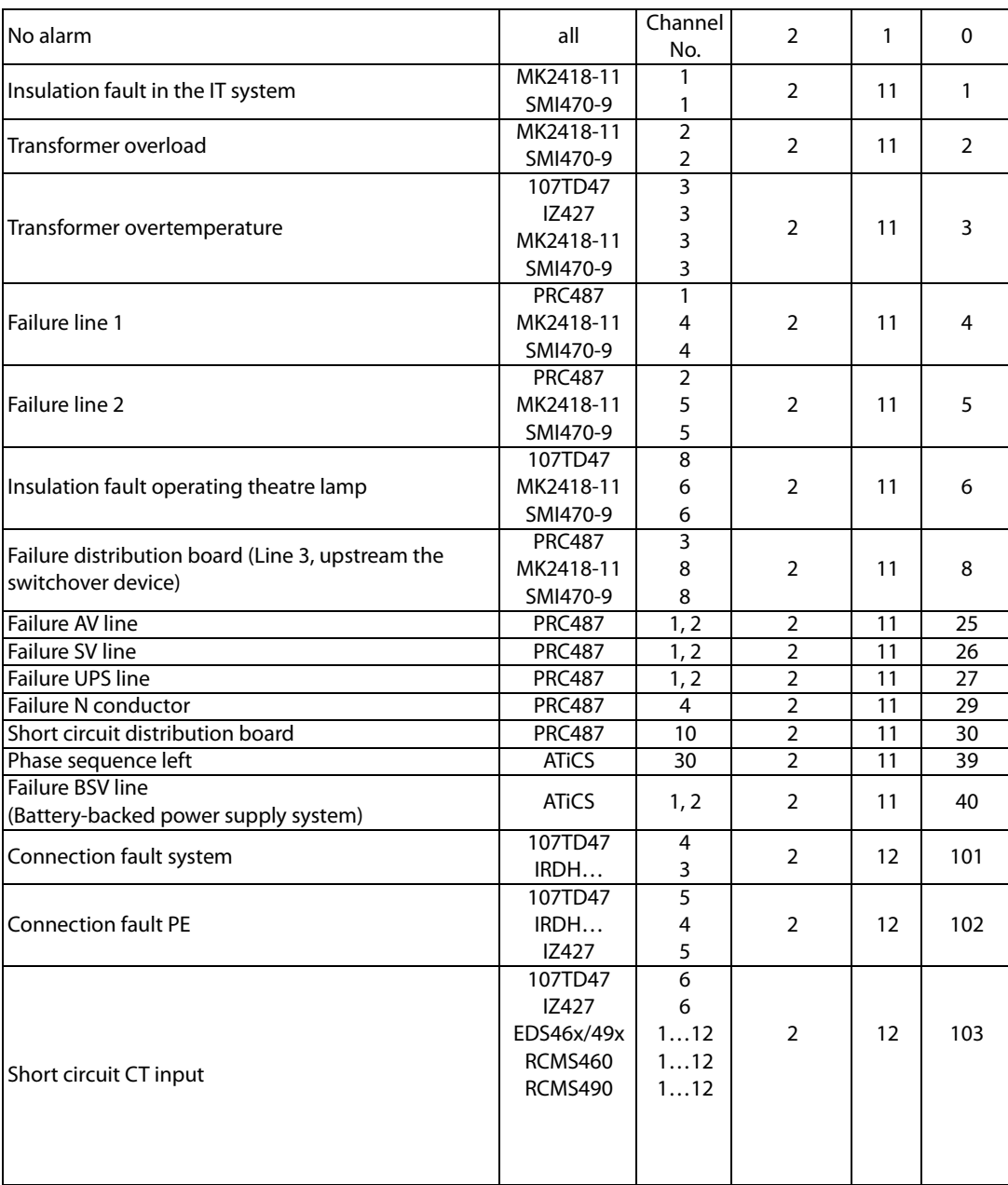

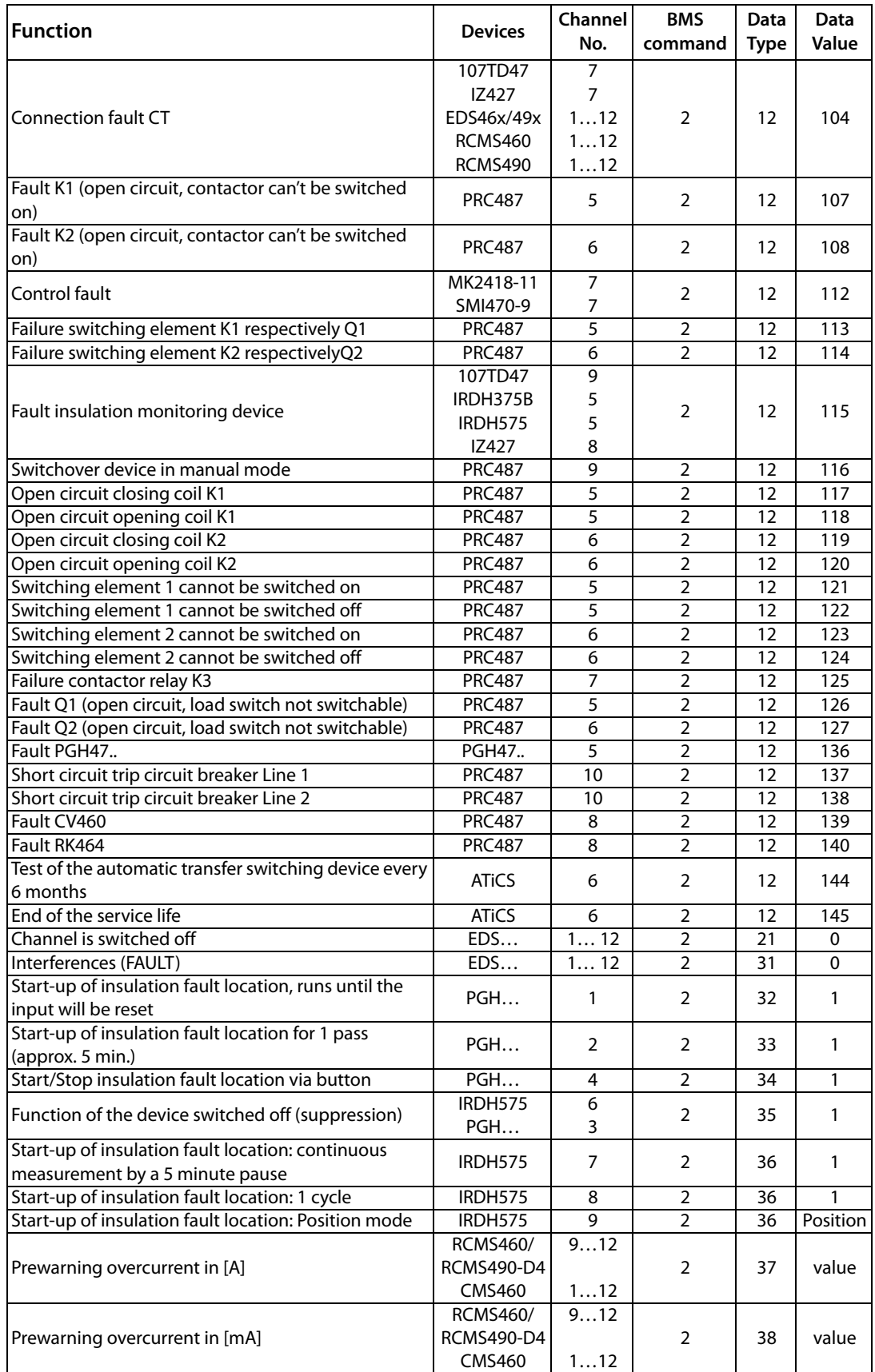

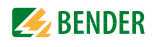

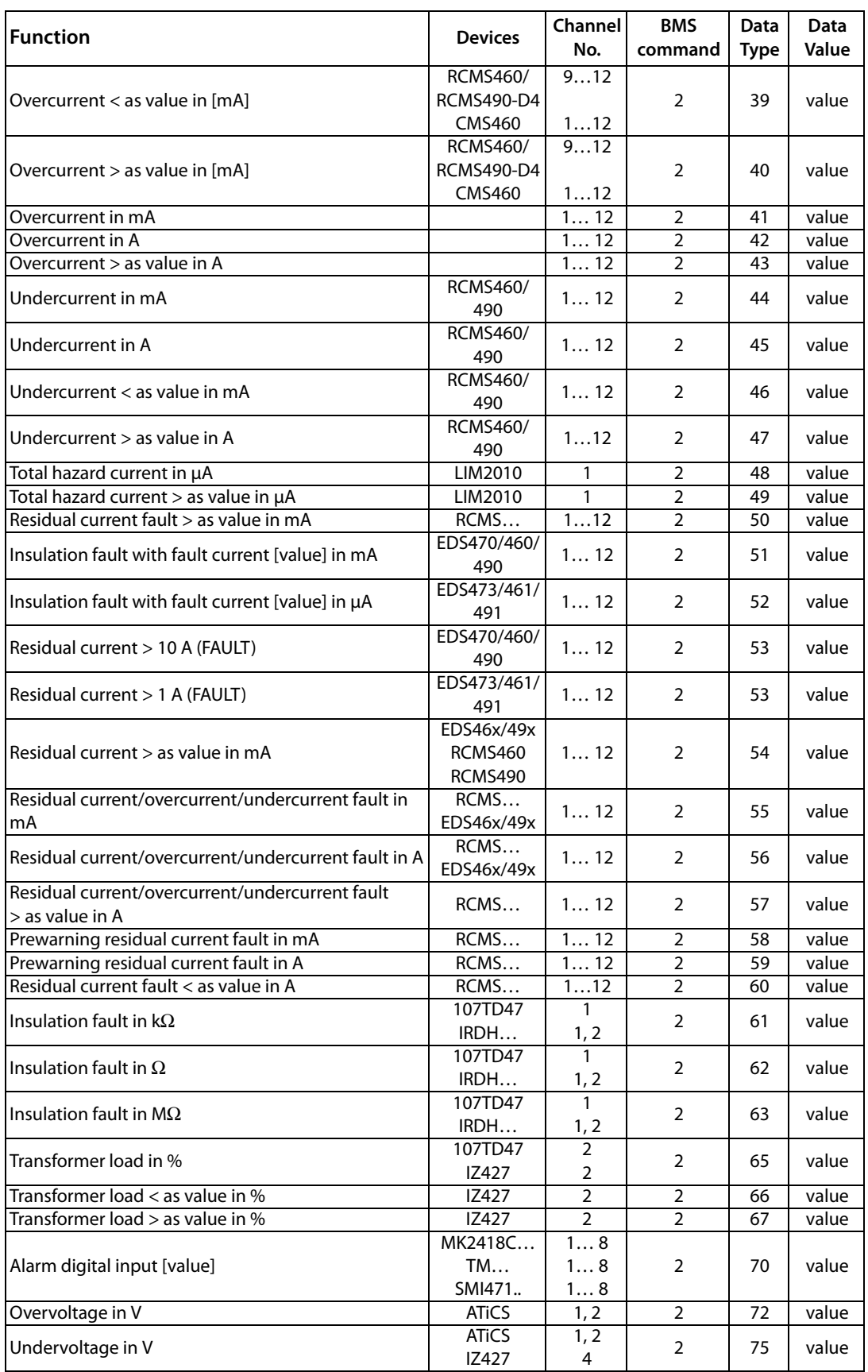

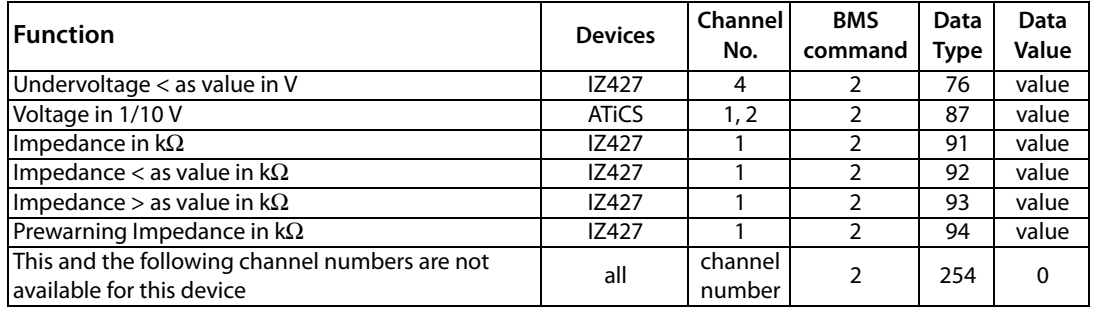

Table 6.4: FTC reply to: requests for alarm messages or information about channel number

### <span id="page-31-0"></span>**6.4 Requesting operating messages**

Operating messages are measuring values and/or information which is constantly provided by BMS devices and that can be requested from the BMS Master via the bus. Some BMS devices (EDS47x) do not provide operating messages, they only provide alarm messages.

#### <span id="page-31-1"></span>**6.4.1 Number of all operating messages of a BMS device**

Writing to FTC470XDP (= output data of the PROFIBUS Master)

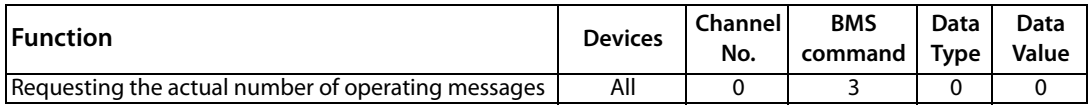

Table 6.5: Master request: number of operating messages

#### Reading from FTC470XDP (= input data of the PROFIBUS Master)

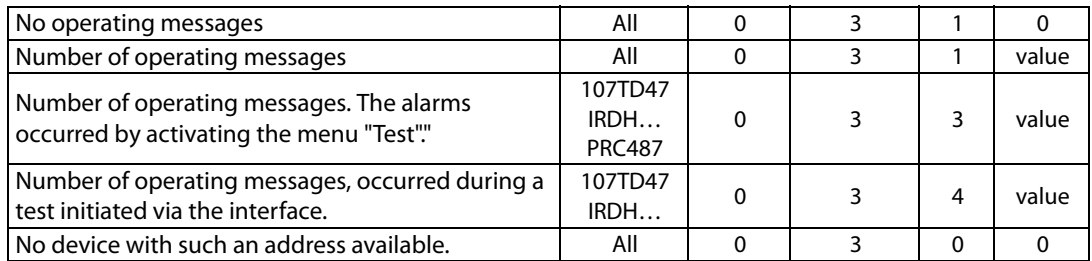

Table 6.6: FTC answer to: number of operating messages

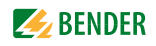

#### <span id="page-32-0"></span>**6.4.2 Requesting operating messages via the channel number**

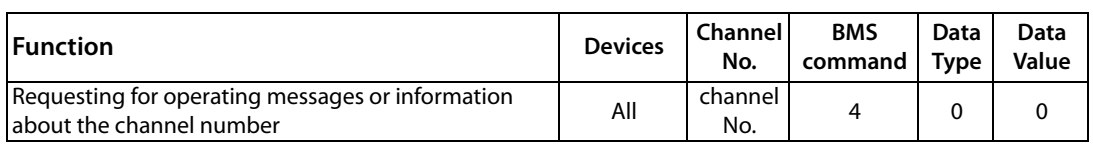

Writing to FTC470XDP (= output of the PROFIBUS Master)

Table 6.7: Master request: requesting the operating messages via the channel number

#### Reading from FTC470XDP (= input data of the PROFIBUS Master)

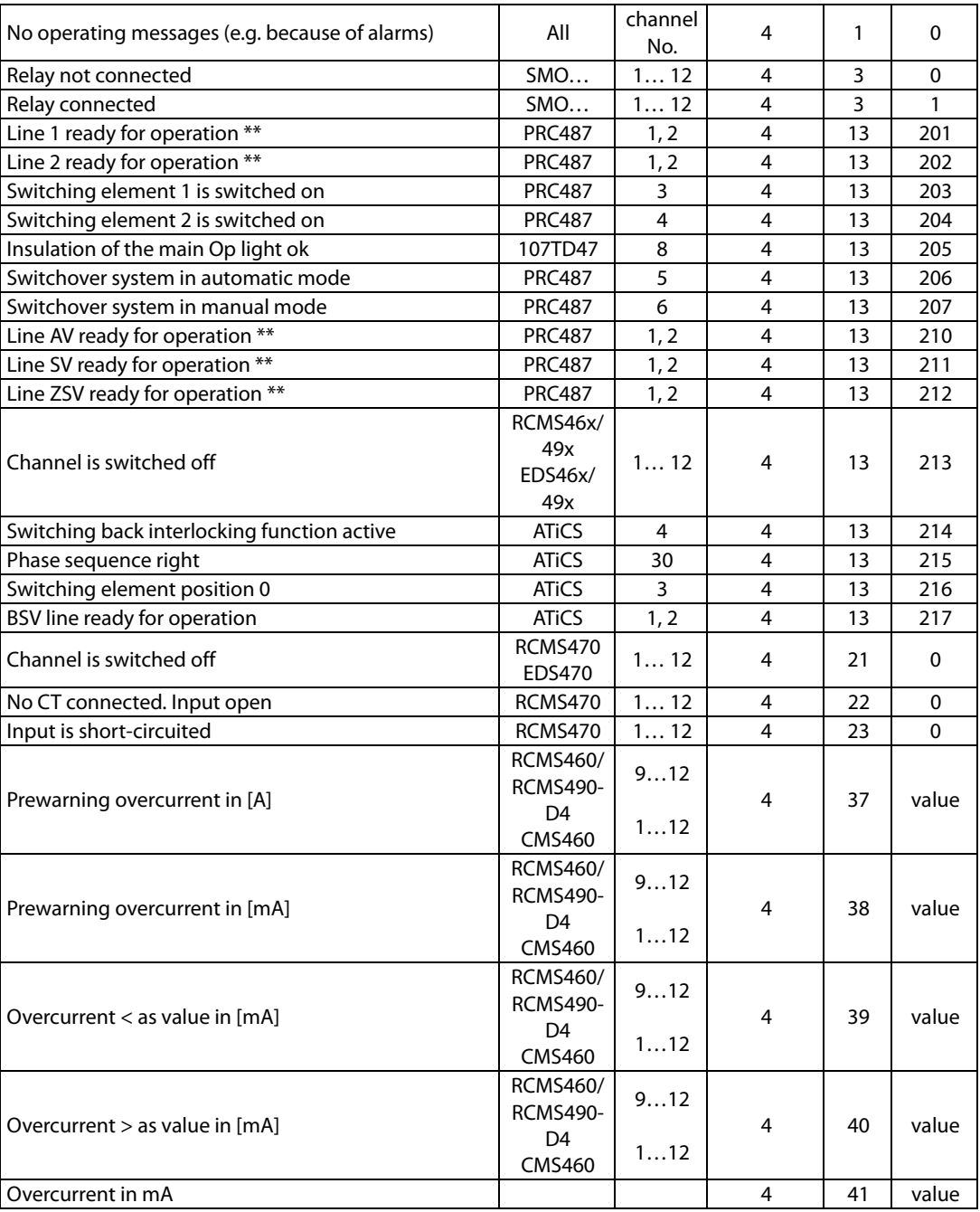

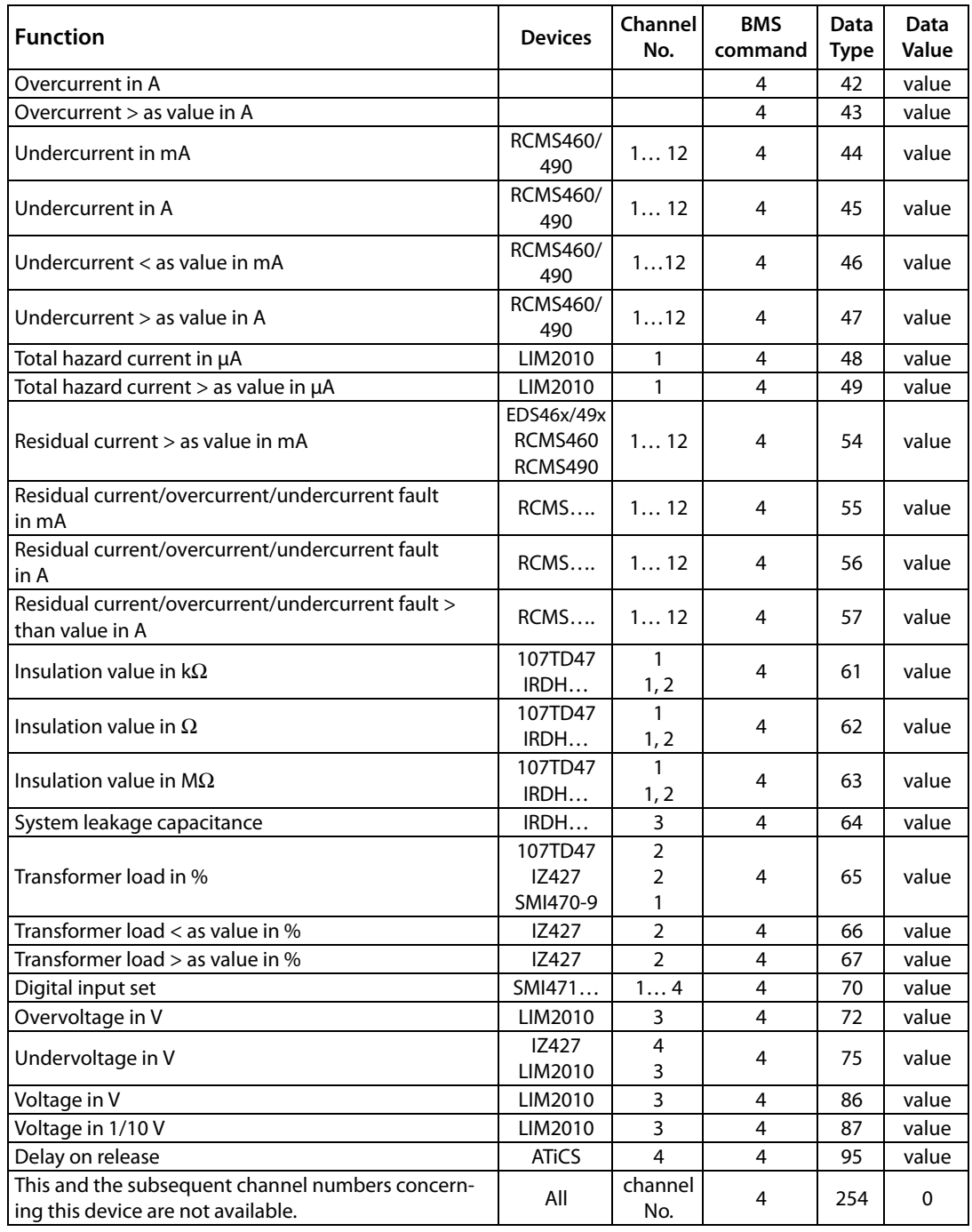

Table 6.8: FTC reply to: operating messages or information via channel number

\*\*Dependent on the settings in the menu POWER

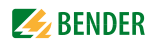

## <span id="page-34-0"></span>**6.5 Requesting measuring values**

Measuring values are the sum of all existing alarm and operating messages. The protocol converters of the FTC470… series offers the possibility to request each actual measuring value (alarm as well as operating messages) via the channel number using the command 105.

This function offers the entire data stock and can be used for the purpose of logging.

#### <span id="page-34-1"></span>**6.5.1 Requesting measuring values via the channel number**

Writing to FTC470XDP (= output of the PROFIBUS Master)

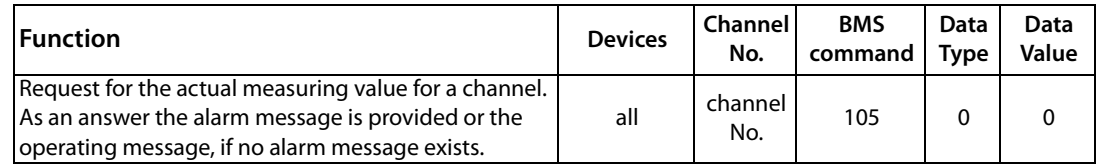

Table 6.9: Master request: requesting the operating messages via the channel number

Reading from FTC470XDP (= input data of the PROFIBUS Master)

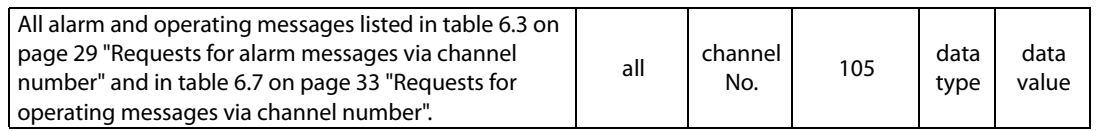

Table 6.10: FTC reply to: request for actual measuring values via channel number

## <span id="page-35-0"></span>**6.6 Taking over or returning the Master function**

Certain commands in a BMS network can only be carried out when the FTC470XDP takes over the Master function. This is required for the parameterization of BMS devices, for example. When BMS address 1 is continuously assigned to the FTC470XDP , taking over of the Master function is not necessary.

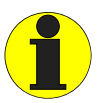

The FTC470XDP must take over the Master function in case of parameter requests and new parameter settings! Take into account that the Master function must be returned by the FTC470XDP after taking over the Master function and the subsequent parameterization.

#### <span id="page-35-1"></span>**6.6.1 Taking over the Master function**

Writing to FTC470XDP (= output of the PROFIBUS Master):

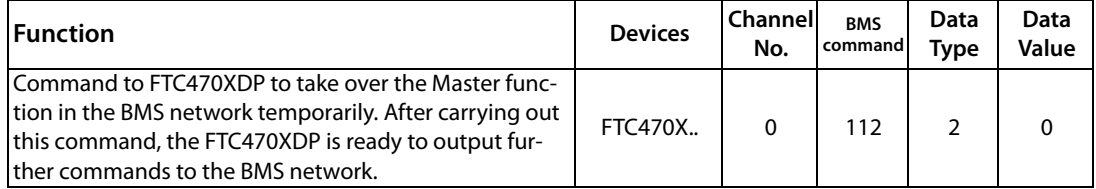

Table 6.11: Master request: taking over of the Master function by FTC470XDP

Reading from FTC470XDP (= input data of the PROFIBUS Master):

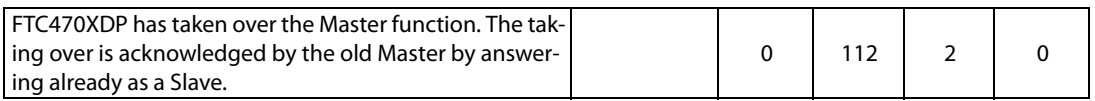

Table 6.12: FTC reply to: taking over of the Master function by FTC470XDP

Taking over of the Master function is not required for requesting alarm and operating messages, measuring values and in case of control functions for EDS systems.

#### <span id="page-35-2"></span>**6.6.2 Returning the Master function**

Writing to FTC470XDP (= output of the PROFIBUS Master):

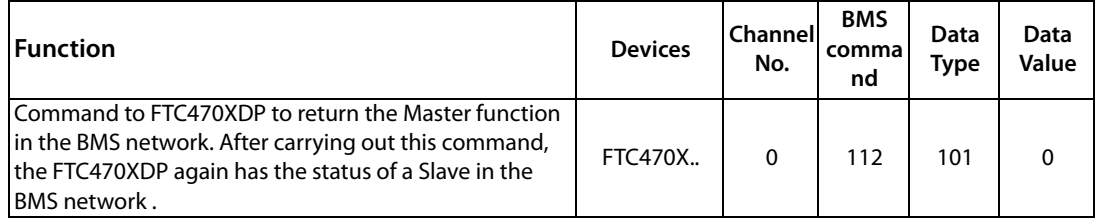

Table 6.13: Master request: Master return by FTC470XDP

Reading from FTC470XDP (= input data of the PROFIBUS Master):

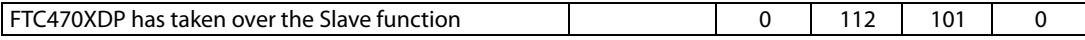

Table 6.14: FTC reply to: Master return by FTC470XDP
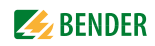

# **6.7 Parameterization**

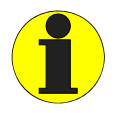

When the FTC470XDP works in the BMS Slave mode, a temporary Master takeover is required before carrying out the parameterization below! Take into consideration that the Master function must be returned by the FTC470XDP after Master function transfer and the parameterization.

### **6.7.1 Requesting the response values via channel number**

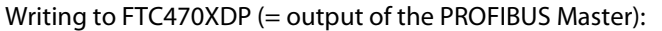

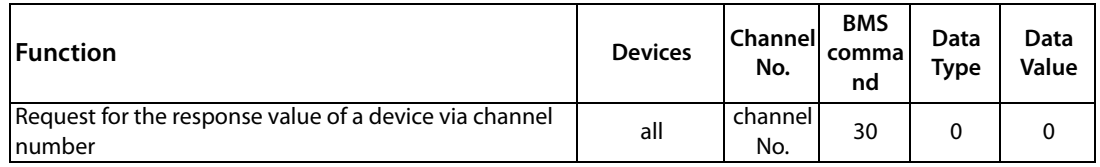

Table 6.15: Master request: requesting the device response values

#### Reading from FTC470XDP (= input data of the PROFIBUS Master)

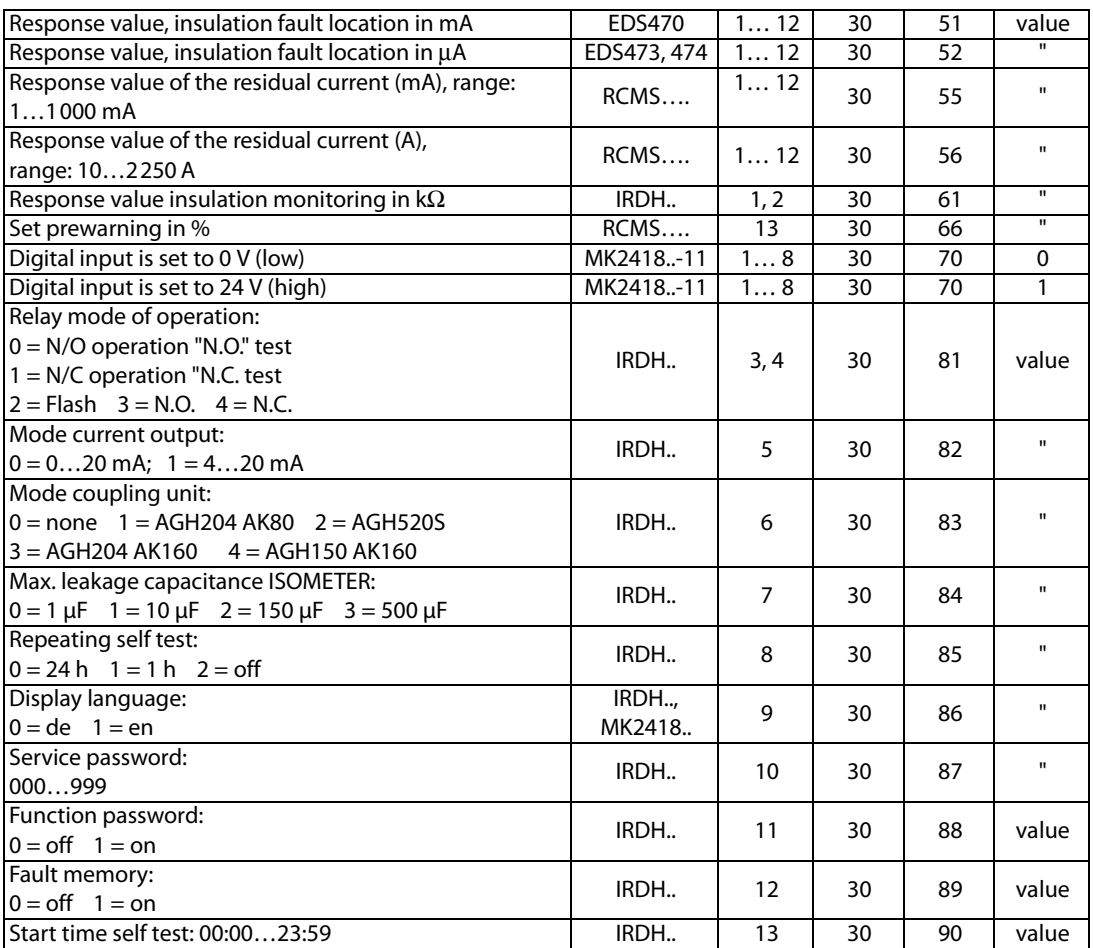

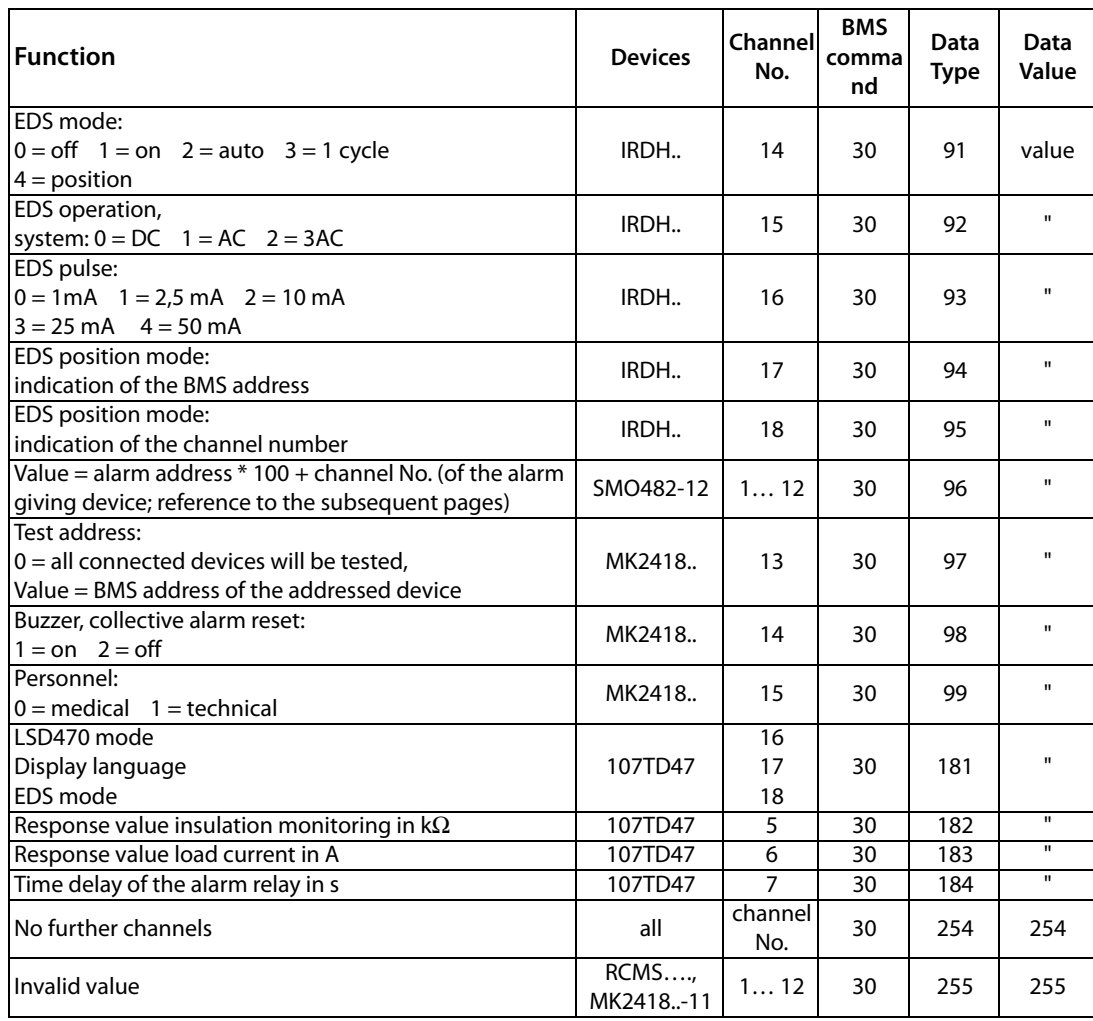

Table 6.16: FTC reply to: requesting the device response values

# **6.7.2 Setting the response values via channel number**

Writing to FTC470XDP (= output of the PROFIBUS Master)

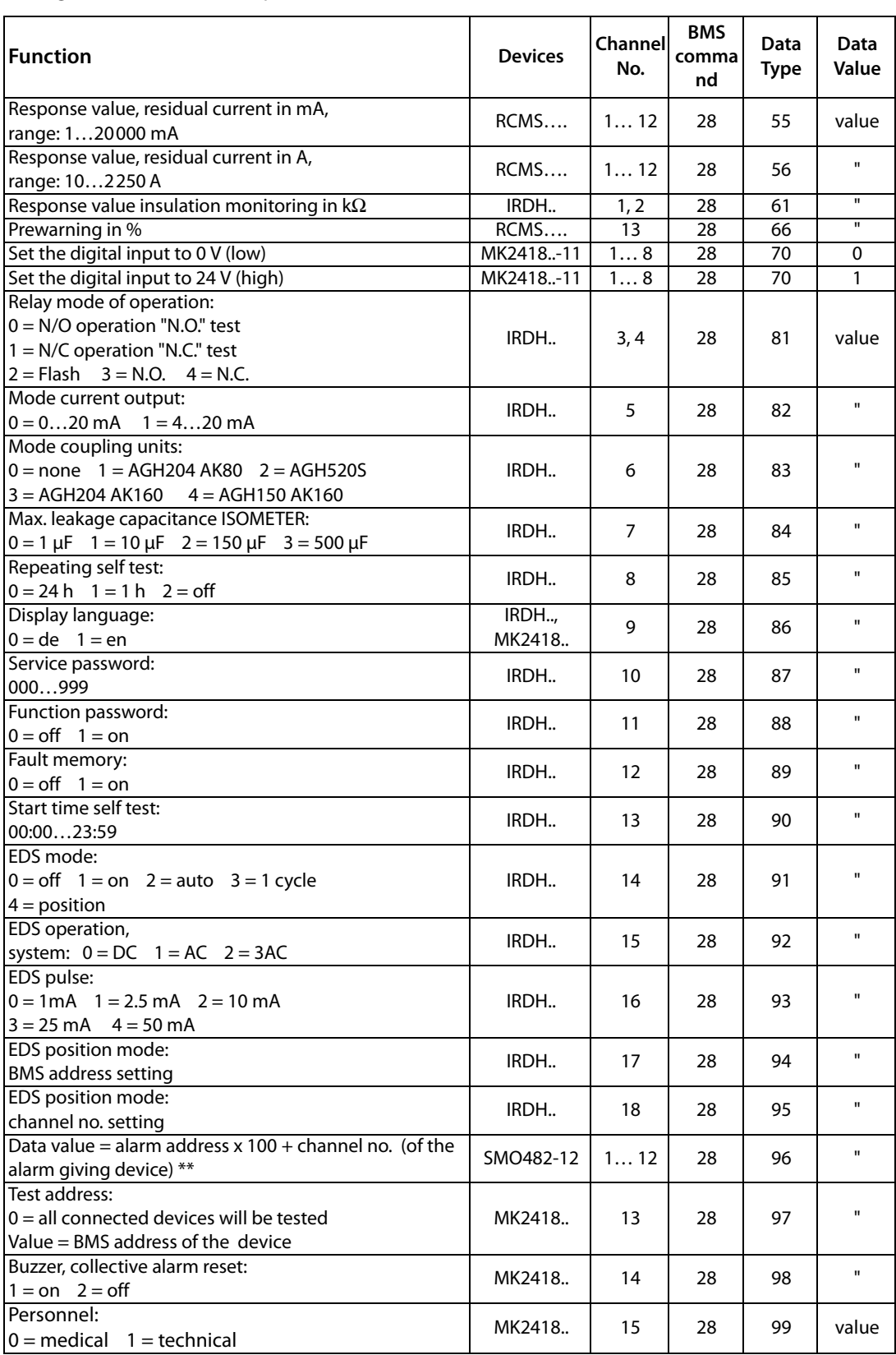

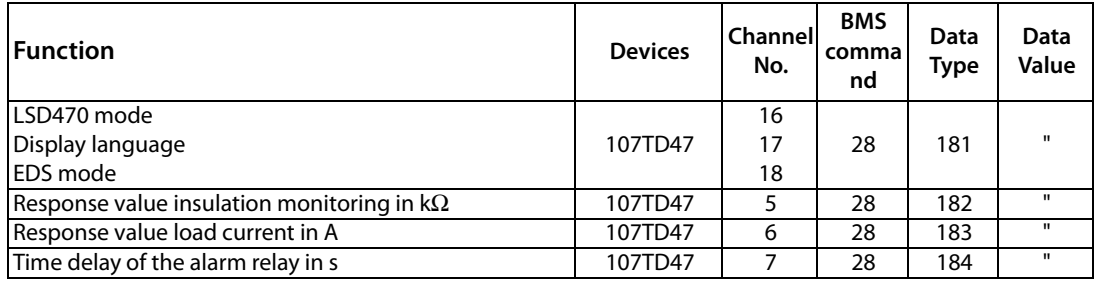

Table 6.17: Master request: setting the response values

### Reading from FTC470XDP (= input data of the PROFIBUS Master)

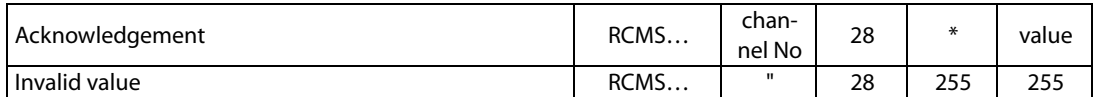

Table 6.18: FTC reply to: setting the response values

\* The read-out data type corresponds to the previously defined data type.

\*\* Example SMO482-12 (table 6.17)

An A-Isometer with BMS address 3 provides an alarm message on channel 2. An SMO482-12 with address 37 located in the BMS network must signal this alarm message at its output relay 1. Output relay 1 = channel number 1 of SMO482-12. Which data value must be entered?

SMO address = 37 SMO channel no. = 1 ISOMETER address = 3 ISOMETER channel no. = 2 Data value =  $3 \times 100 + 2 = 302$ 

Data value to be entered  $= 302$ 

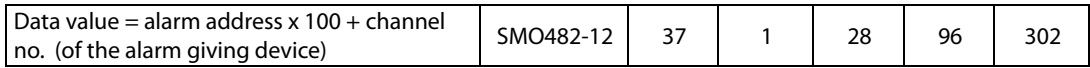

# **6.7.3 Requesting the delay on response**

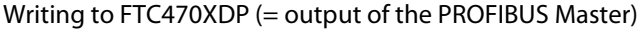

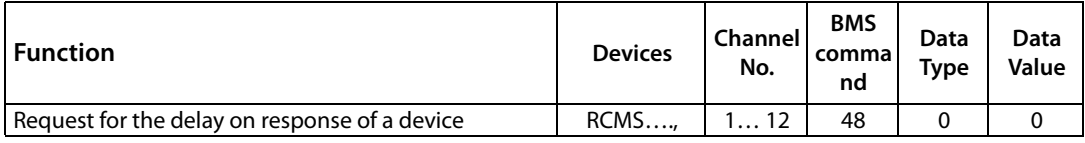

Table 6.19: Master request: requesting the delay on response

Reading from FTC470XDP (= input data of the PROFIBUS Master)

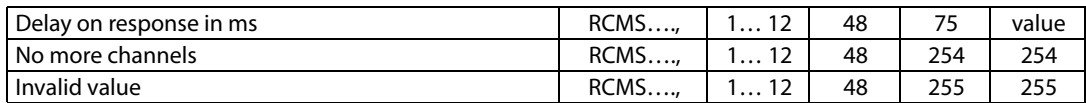

Table 6.20: FTC reply to: requesting the delay on response

# **6.7.4 Setting the delay on response**

Writing to FTC470XDP (= output of the PROFIBUS Master)

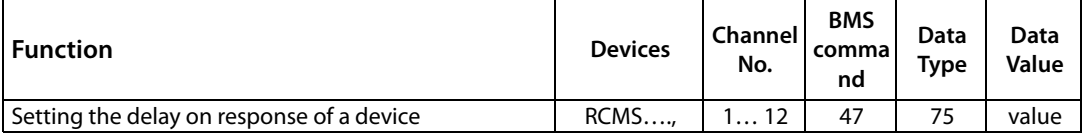

Table 6.21: Master request: setting the delay on response

Reading from FTC470XDP (= input data of the PROFIBUS Master)

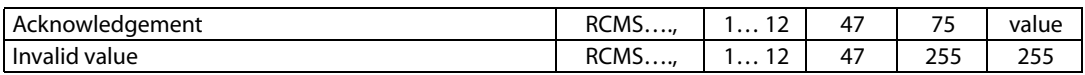

Table 6.22: FTC reply to: setting the delay on response

# **6.7.5 Requesting the CT type**

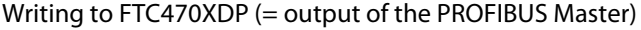

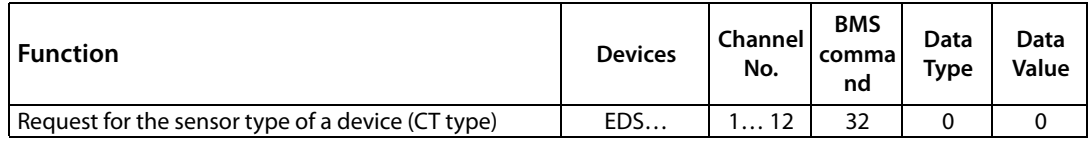

Table 6.23: Master request: request for the sensor type

### Reading from FTC470XDP (= input data of the PROFIBUS Master)

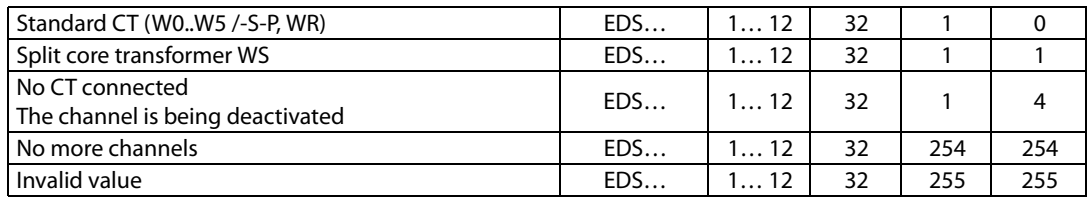

Table 6.24: FTC reply to: request for the sensor type

# **6.7.6 Setting the CT type**

Writing to FTC470XDP (= output of the PROFIBUS Master)

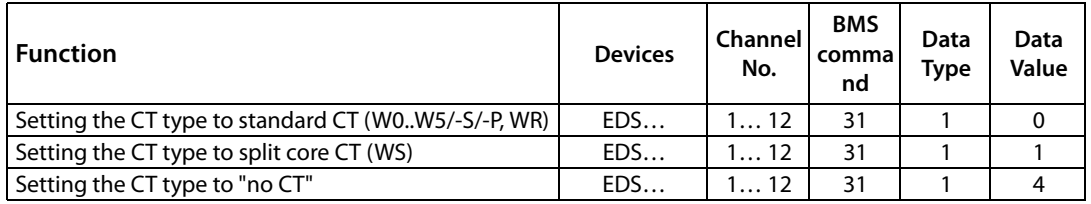

Table 6.25: Master request: Setting the CT type

### Reading from FTC470XDP (= input data of the PROFIBUS Master)

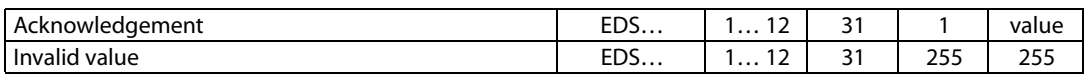

Table 6.26: FTC reply to: Setting the CT type

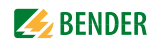

# **6.7.7 Requesting the status of CT monitoring**

Writing to FTC470XDP (= output of the PROFIBUS Master)

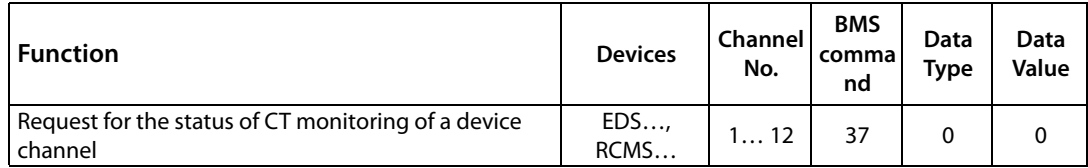

Table 6.27: Master request: status of CT monitoring

Reading from FTC470XDP (= input data of the PROFIBUS Master)

| CT monitoring activated   | EDS<br>RCMS | 112 | 37 |     |     |
|---------------------------|-------------|-----|----|-----|-----|
| CT monitoring deactivated | EDS<br>RCMS | 112 | 37 |     | 0   |
| No more channels          | EDS<br>RCMS | 112 | 37 | 254 | 254 |
| Invalid value             | EDS<br>RCMS | 112 | 37 | 255 | 255 |

Table 6.28: FTC reply to: status of CT monitoring

# **6.7.8 Setting the status of CT monitoring**

Writing to FTC470XDP (= output of the PROFIBUS Master)

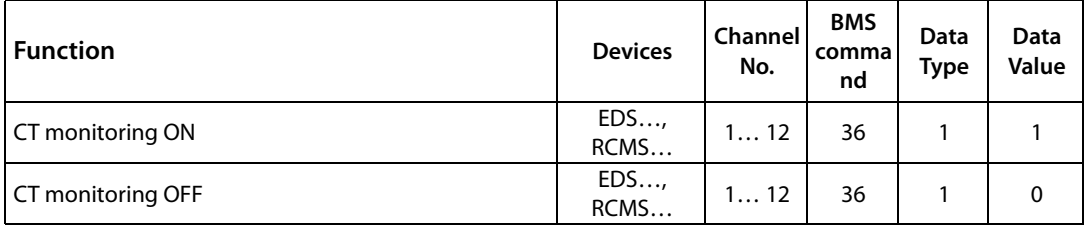

Table 6.29: Master request: switching the CT monitoring ON or OFF

Reading from FTC470XDP (= input data of the PROFIBUS Master)

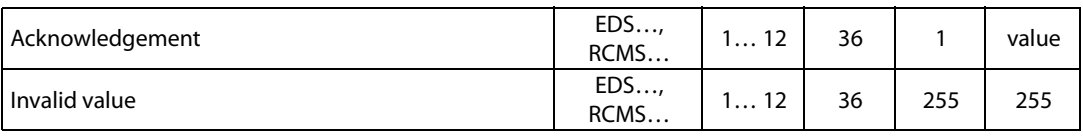

Table 6.30: FTC reply to: switching the CT monitoring ON or OFF

# **6.7.9 Requesting the correction factor for the CT transformation ratio**

Writing to FTC470XDP (= output of the PROFIBUS Master)

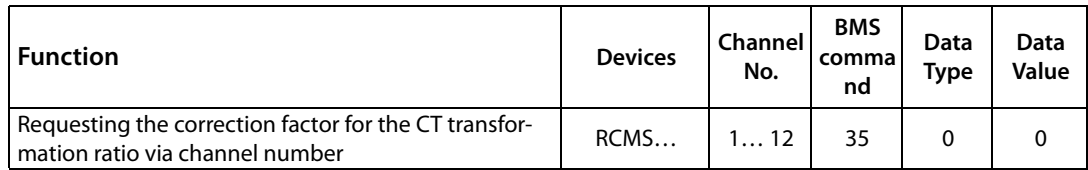

Table 6.31: Master request: correction factor for CT transformation ratio

### Reading from FTC470XDP (= input data of the PROFIBUS Master)

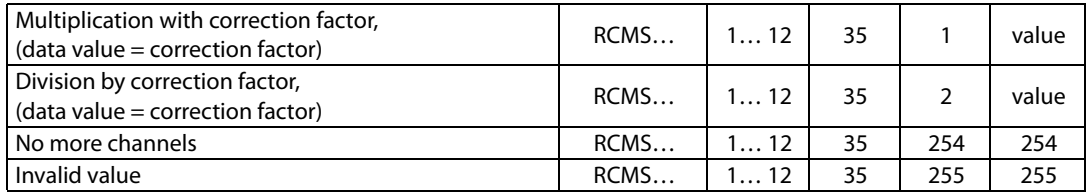

Table 6.32: FTC reply to: correction factor for CT transformation ratio

### **6.7.10 Setting the correction factor for CT transformation ratio**

Writing to FTC470XDP (= output of the PROFIBUS Master)

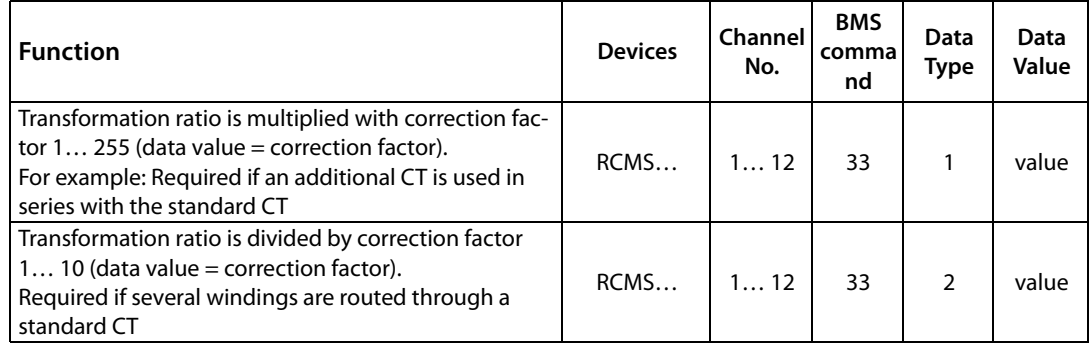

Table 6.33: Master request: setting the correction factor for CT

### Reading from FTC470XDP (= input data of the PROFIBUS Master)

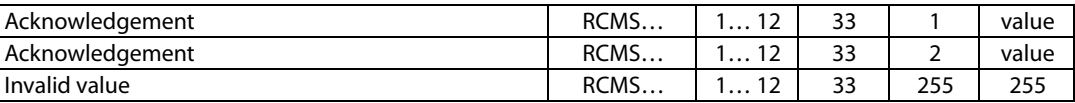

Table 6.34: FTC reply to: setting the correction factor for CT

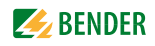

# **6.7.11 Requesting the fault memory**

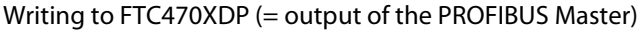

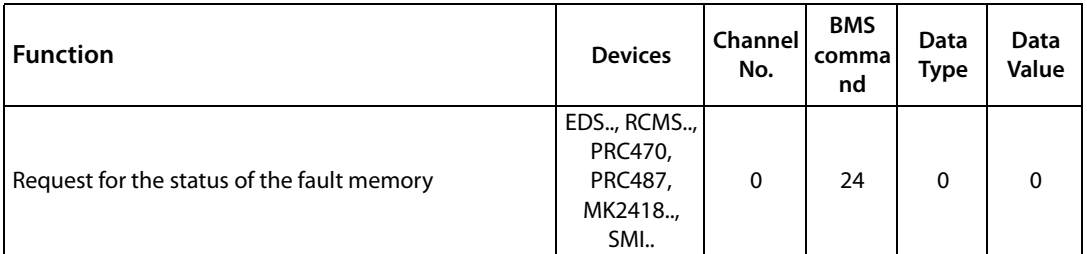

Table 6.35: Master request: status of the fault memory

Reading from FTC470XDP (= input data of the PROFIBUS Master)

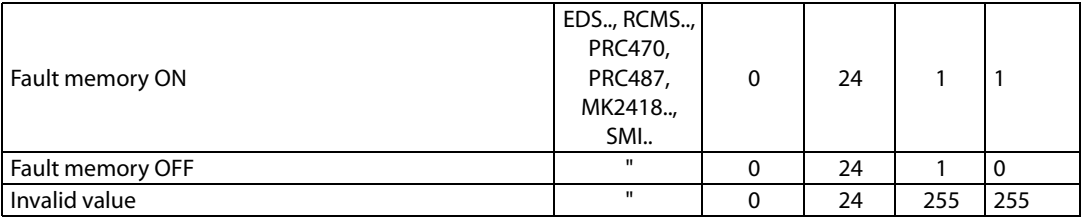

Table 6.36: FTC reply to: status of the fault memory

### **6.7.12 Setting the fault memory**

Writing to FTC470XDP (= output of the PROFIBUS Master)

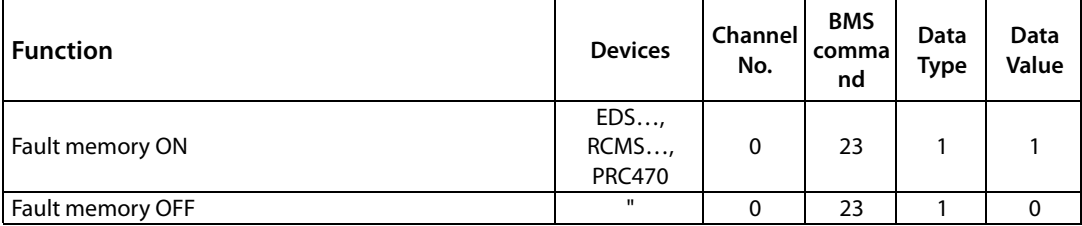

Table 6.37: Master request: switching the fault memory on or off

Reading from FTC470XDP (= input data of the PROFIBUS Master)

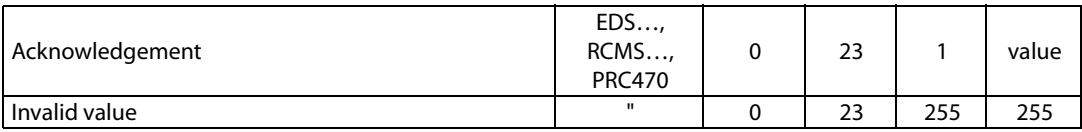

Table 6.38: FTC reply to: switching the fault memory on or off

# **6.7.13 Requesting the operating mode of the alarm relay**

Writing to FTC470XDP (= output of the PROFIBUS Master)

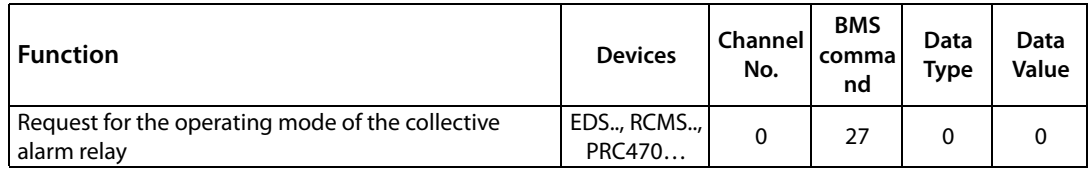

Table 6.39: Master request: operating mode of the collective alarm relay

### Reading from FTC470XDP (= input data of the PROFIBUS Master)

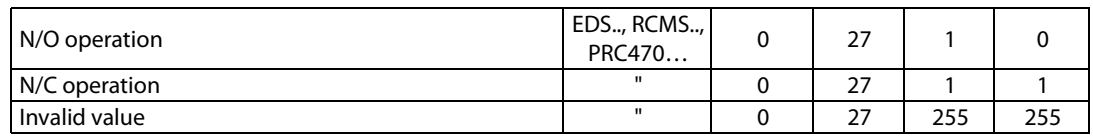

Table 6.40: FTC reply to: operating mode of the collective alarm relay

# **6.7.14 Setting the operating mode of the alarm relay**

Writing to FTC470XDP (= output of the PROFIBUS Master)

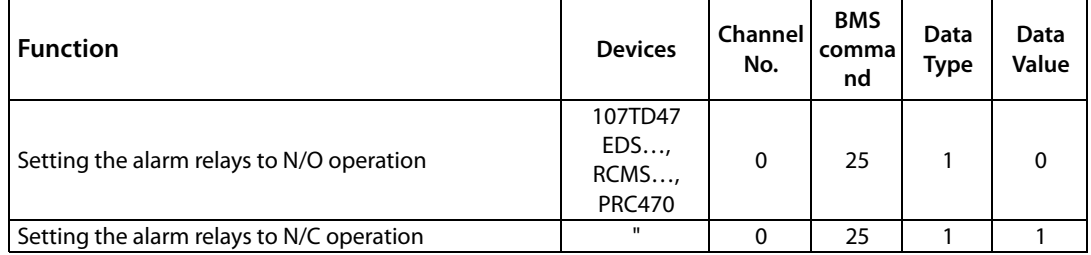

Table 6.41: Master request: setting the operating mode of the alarm relay

### Reading from FTC470XDP (= input data of the PROFIBUS Master)

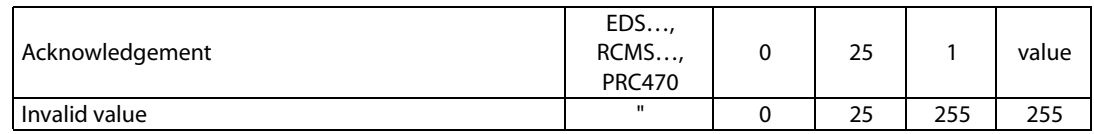

Table 6.42: FTC reply to: setting the operating mode of the alarm relay

# **6.7.15 Requesting the channel function**

Writing to FTC470XDP (= output of the PROFIBUS Master)

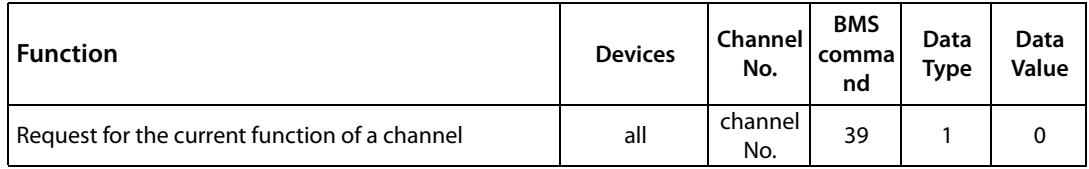

Table 6.43: Master request: request for a channel's function

Reading from FTC470XDP (= input data of the PROFIBUS Master)

| Overcurrent monitoring, residual current monitoring | RCMS   | 112            | 39 |     |     |
|-----------------------------------------------------|--------|----------------|----|-----|-----|
| Undercurrent monitoring, open circuit               | RCMS   | 112            | 39 |     |     |
| Input switched off                                  | RCMS   | 112            | 39 |     | 3   |
| Alarm address ON                                    | MK2418 | 130            | 39 |     | 4   |
| Alarm address OFF                                   | MK2418 | 130            | 39 |     |     |
| No more channels                                    | all    | channel<br>No. | 39 | 254 | 254 |
| Invalid value                                       | all    | channel<br>No. | 39 | 255 | 255 |

Table 6.44: FTC reply to: request for a channel's function

# **6.7.16 Setting the channel function**

Writing to FTC470XDP (= output of the PROFIBUS Master)

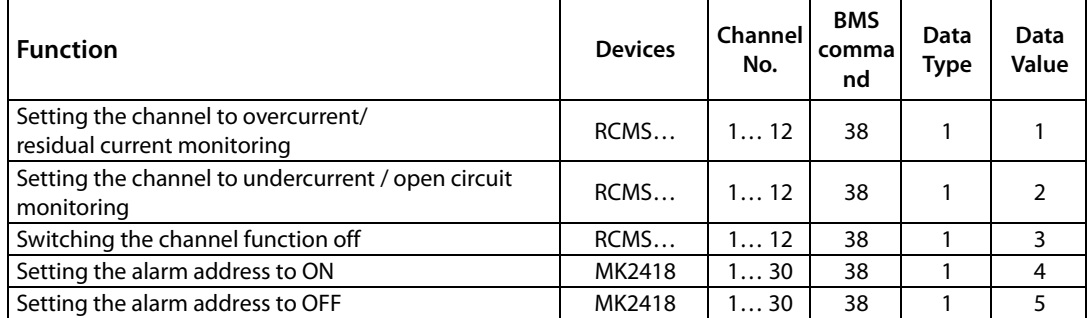

Table 6.45: Master request: setting the channel's function

Reading from FTC470XDP (= input data of the PROFIBUS Master)

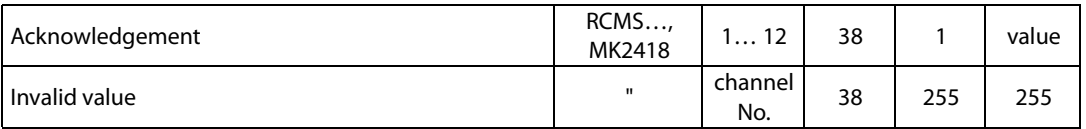

Table 6.46: FTC reply to: setting the channel 's function

# **6.7.17 Requesting the number of measurements per channel**

Writing to FTC470XDP (= output of the PROFIBUS Master)

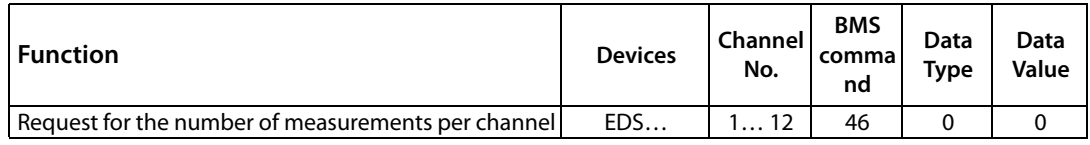

Table 6.47: Master request: number of measurements per channel

#### Reading from FTC470XDP (= input data of the PROFIBUS Master)

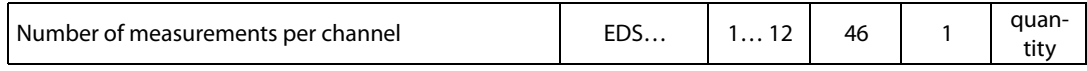

Table 6.48: FTC reply to: number of measurements per channel

### **6.7.18 Setting the number of measurements per channel**

Writing to FTC470XDP (= output of the PROFIBUS Master)

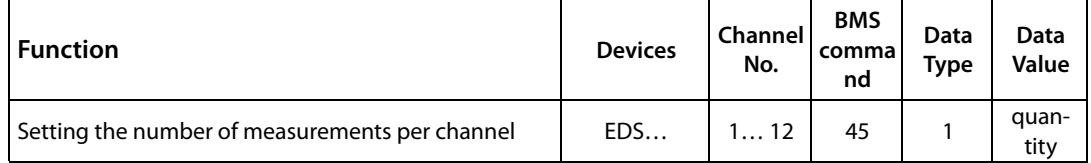

Table 6.49: Master request: setting the number of measurements per channel

#### Reading from FTC470XDP (= input data of the PROFIBUS Master)

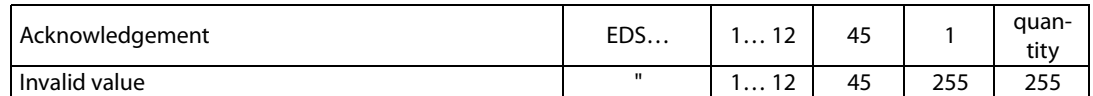

Table 6.50: FTC reply to: setting the number of measurements per channel

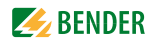

### **6.7.19 Requesting the maximum number of measurements**

In EDS systems, the maximum number of measurements can be set in the menu item "Peak". Setting a higher peak value allows increased measuring reliability in systems where interferences occur, for example caused by converters.

Writing to FTC470XDP (= output of the PROFIBUS Master)

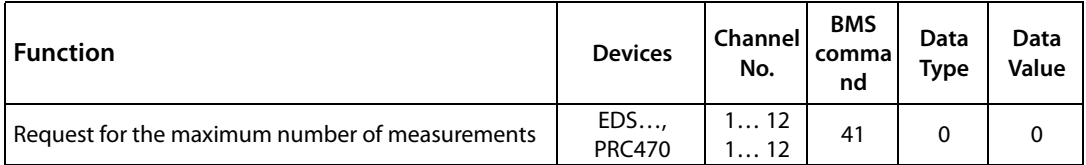

Table 6.51: Master request: the maximum number of measurements

Reading from FTC470XDP (= input data of the PROFIBUS Master)

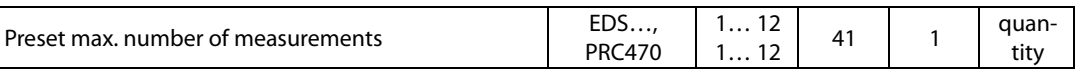

Table 6.52: FTC reply to: the maximum number of measurements

### **6.7.20 Setting the maximum number of measurements**

Writing to FTC470XDP (= output of the PROFIBUS Master)

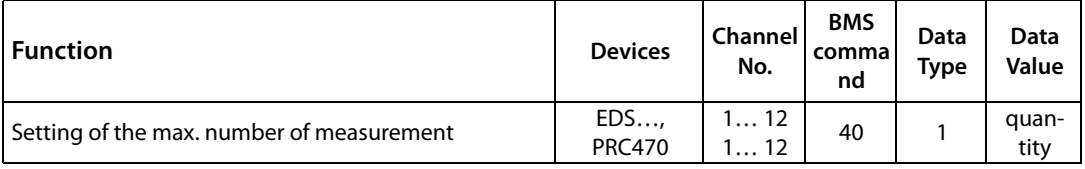

Table 6.53: Master request: setting of the maximum number of measurements

Reading from FTC470XDP (= input data of the PROFIBUS Master)

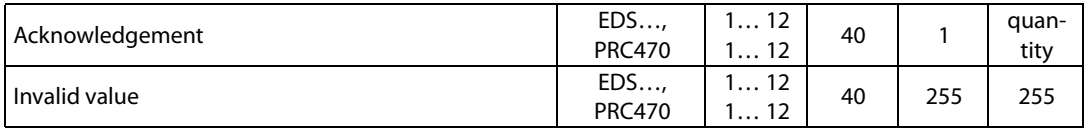

Table 6.54: FTC reply to: setting of the maximum number of measurements

# **6.8 Requesting device-specific information**

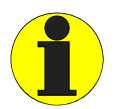

When the FTC470XDP works in the BMS Slave mode, a temporary Master takeover is required before carrying out the parameterization below! Take into consideration that the Master function must be returned by the FTC470XDP after Master function transfer and the parameterization.

# **6.8.1 Requesting fault messages after a self test**

Writing to FTC470XDP (= output of the PROFIBUS Master)

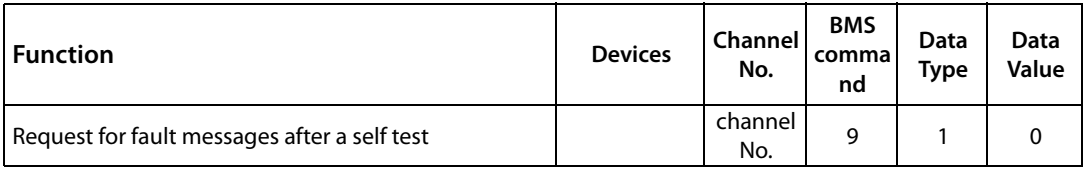

Table 6.55: Master request: fault messages after a self test

### Reading from FTC470XDP (= input data of the PROFIBUS Master)

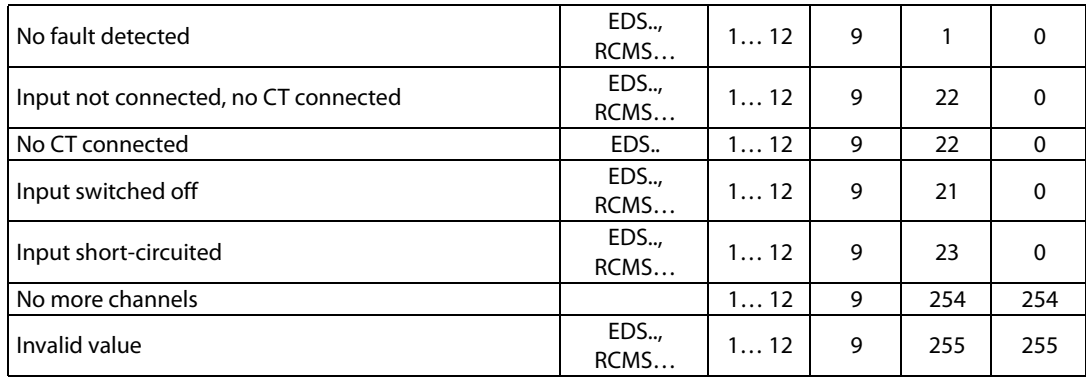

Table 6.56: FTC reply to: fault messages after a self test

### **6.8.2 Requesting the software version**

Writing to FTC470XDP (= output of the PROFIBUS Master)

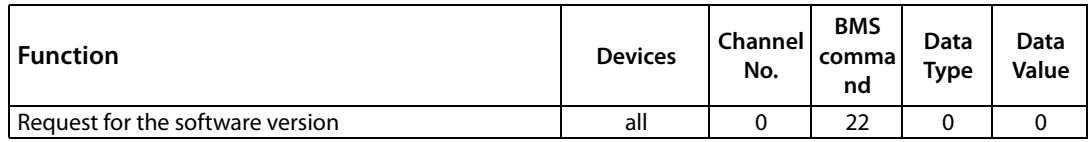

Table 6.57: Master request: for the software version

Reading from FTC470XDP (= input data of the PROFIBUS Master)

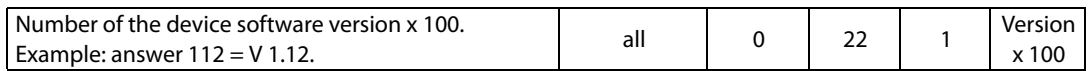

Table 6.58: FTC reply to: the software version

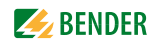

# **6.8.3 Requesting the device type and device version**

Writing to FTC470XDP (= output of the PROFIBUS Master)

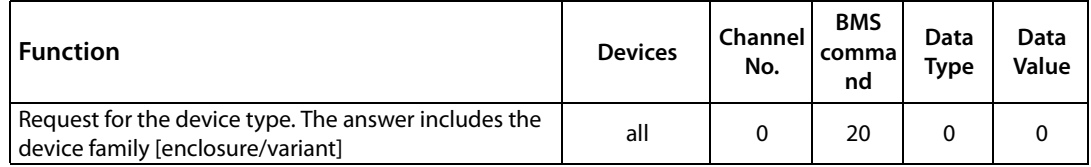

Table 6.59: Master request: for the device type and device variant

Reading from FTC470XDP (= input data of the PROFIBUS Master)

### **Device type**

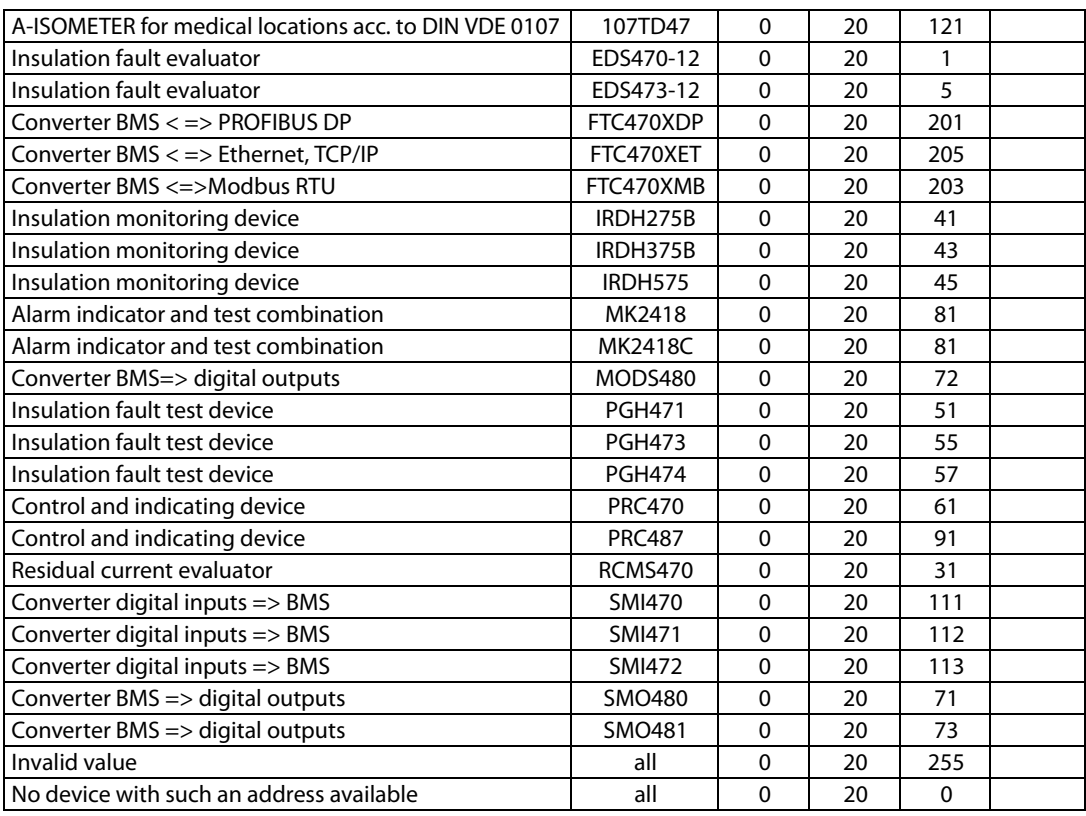

#### **Device variant**

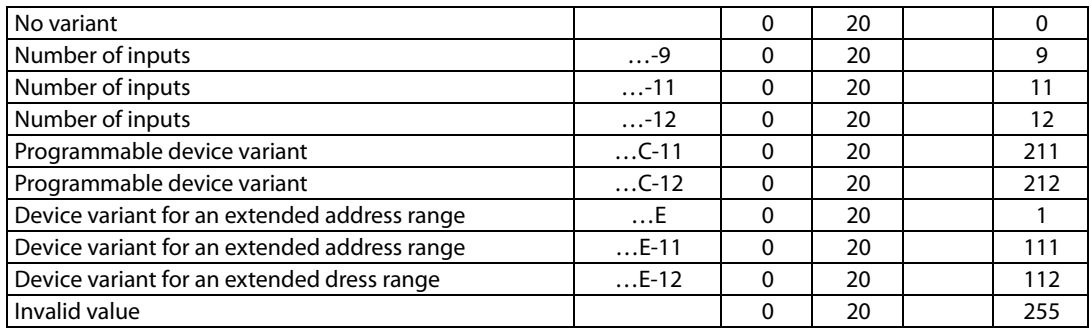

Table 6.60: FTC reply to: device type and variant

# **6.9 Control commands for use in BMS Master mode**

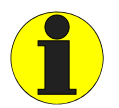

When the FTC470XDP works in the BMS Slave mode, a temporary Master takeover is required before carrying out the control commands below! Take into consideration that the Master function must be returned by the FTC470XDP after Master function transfer and after the control commands have been carried out.

### **6.9.1 Deleting all alarm messages**

Writing to FTC470XDP (= output of the PROFIBUS Master):

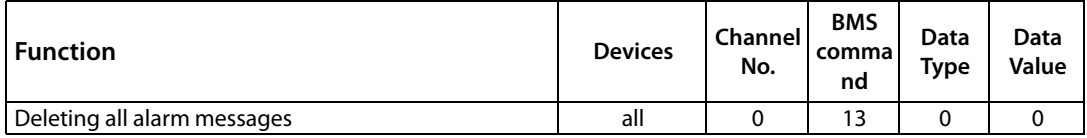

Table 6.61: Master request: deleting all alarm messages

Reading from FTC470XDP (= input data of the PROFIBUS Master):

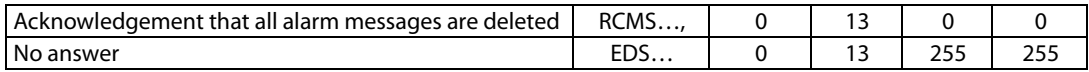

Table 6.62: FTC reply to: deleting all alarm messages

### **6.9.2 Starting a self test of insulation monitoring devices**

Writing to FTC470XDP (= output of the PROFIBUS Master):

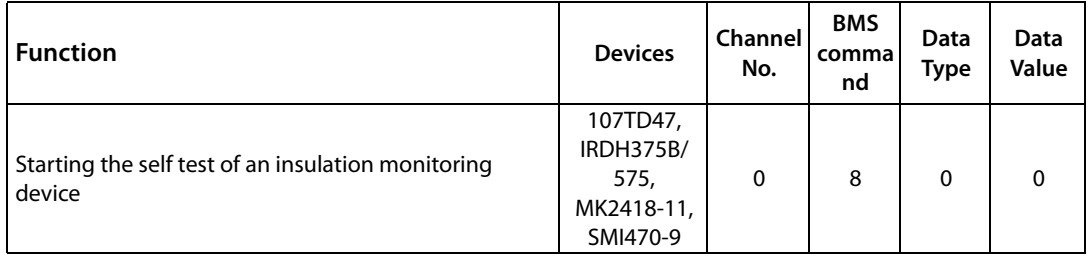

Table 6.63: Master request: starting the self test of an insulation monitoring device

#### Reading from FTC470XDP (= input data of the PROFIBUS Master):

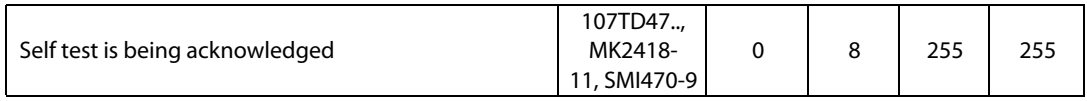

Table 6.64: FTC reply to: starting a self test of an insulation monitoring device

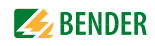

# **6.9.3 Starting the self test of an EDS system**

Writing to FTC470XDP (= output of the PROFIBUS Master):

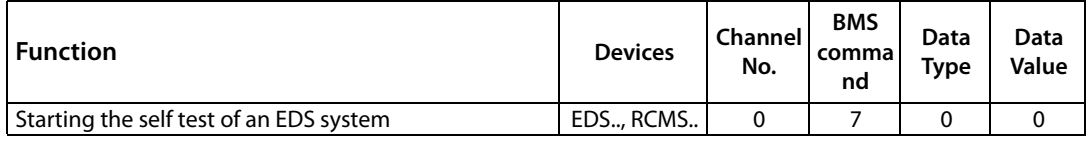

Table 6.65: Master request: starting the self test of an EDS system

Reading from FTC470XDP (= input data of the PROFIBUS Master):

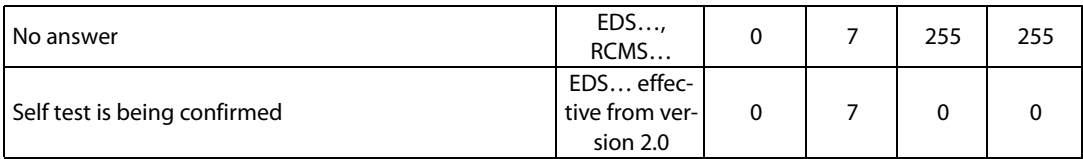

Table 6.66: FTC reply to: starting the self test of an EDS system

# **6.9.4 Buzzer mute**

Writing to FTC470XDP (= output of the PROFIBUS Master):

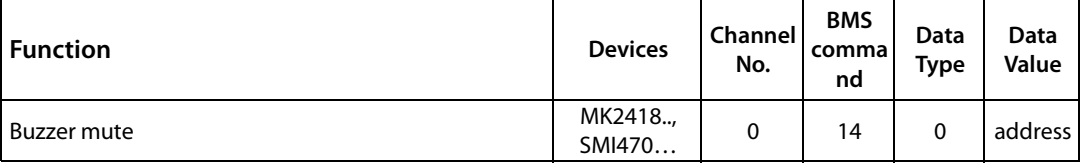

Table 6.67: Master request: buzzer mute

Reading from FTC470XDP (= input data of the PROFIBUS Master):

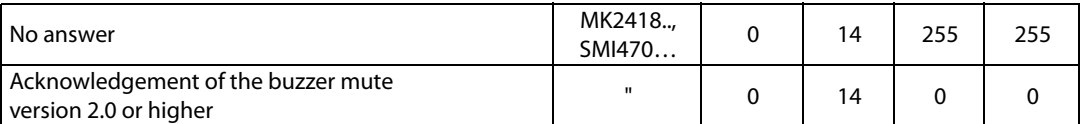

Table 6.68: FTC reply to: buzzer mute

# **6.9.5 Switching the relay of a specific channel**

Writing to FTC470XDP (= output of the PROFIBUS Master):

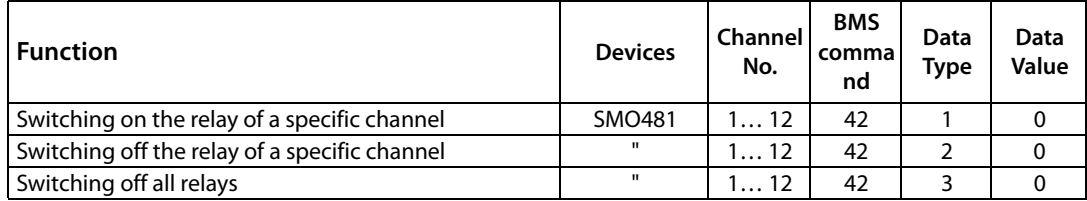

Table 6.69: Master request: switching relays of a specific channel

Reading from FTC470XDP (= input data of the PROFIBUS Master):

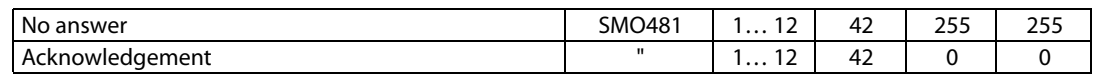

Table 6.70: FTC reply to: switching relays of a certain channel

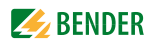

# **6.10 Control commands to be used in the BMS Slave mode**

## **6.10.1 Starting and stopping EDS systems**

Writing to FTC470XDP (= output of the PROFIBUS Master):

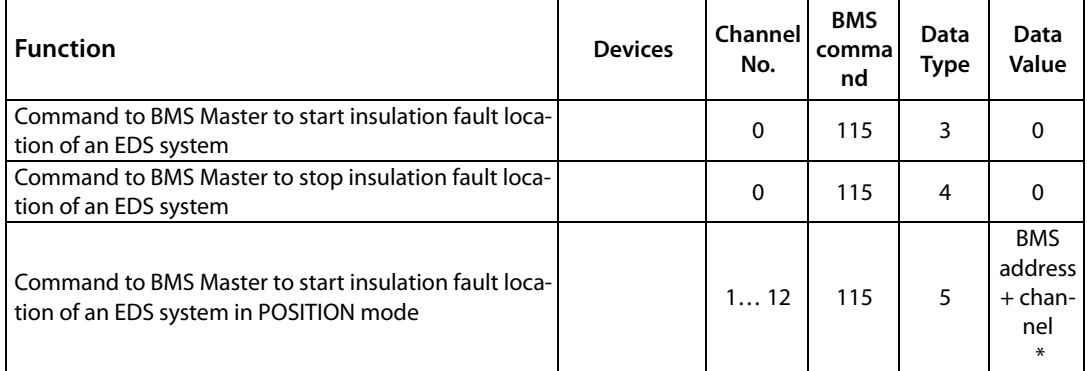

Table 6.71: Master request: BMS Master is intended to control the EDS system

\* The value "address" consists of :

"Address" = (BMS address x 100) + channel number

Reading from FTC470XDP (= input data of the PROFIBUS Master):

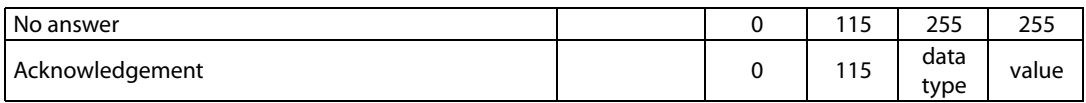

Table 6.72: FTC reply to: BMS Master is intended to control the EDS system

# **6.11 Output of PROFIBUS messages via the BMS bus**

The functions 102 and 104 allow messages to be transmitted from the PROFIBUS to the BMS bus where they can be processed as alarm respectively operating messages. That allows, for example, the indication of PROFIBUS messages on BMS panels or alarm and operator panels. The FTC470XDP provides a maximum of 12 channels for PROFIBUS messages.

# **6.11.1 Output of PROFIBUS alarm messages via BMS bus**

Writing to FTC470XDP (= output of the PROFIBUS Master)

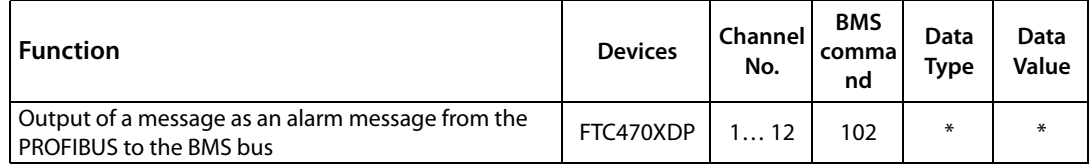

Table 6.73: Master request: Output of PROFIBUS messages to BMS bus

Reading from FTC470XDP (= input data of the PROFIBUS Master)

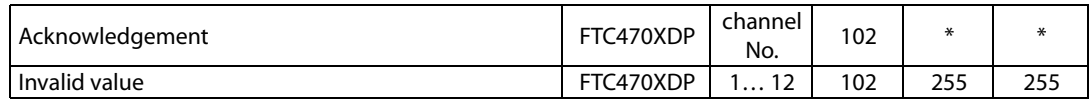

Table 6.74: FTC reply to: Output of PROFIBUS messages to BMS bus

\* All the information about data types and values listed in the tables beginning on page 29: apply: "Requesting alarm messages"

# **6.11.2 Output of PROFIBUS operating messages via BMS bus**

Writing to FTC470XDP (= output of the PROFIBUS Master)

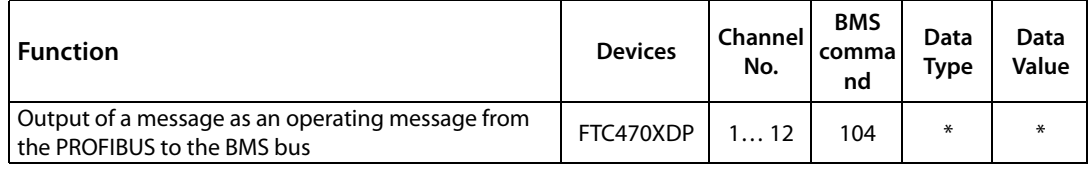

Table 6.75: Master request: output of PROFIBUS messages to the BMS bus

Reading from FTC470XDP (= input data of the PROFIBUS Master)

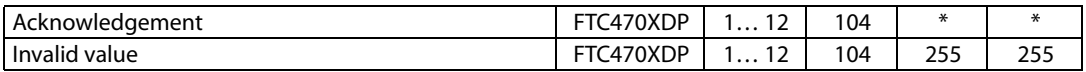

Table 6.76: FTC reply to: output of PROFIBUS messages to the BMS bus

\* All the information about data types and values listed in the tables beginning on [page 33](#page-32-0): apply: "Requesting operating messages"

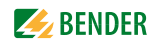

# **7. Programming examples**

Necessary configuration data for the PRODFIBUS DP are to be communicated to the PROFIBUS-Master by means of gsd file ftc 1003.gsd before the program is executed. You can load the current file under the following address:

<http://www.bender-de.com>

=> Download/Software

# **7.1 Alarm messages**

### **7.1.1 Number of alarm messages**

The PROFIBUS DP Master addresses BMS address 3, the EDS470-12 insulation fault evaluator, requesting the current number of its alarm messages. PROFIBUS Master output data:

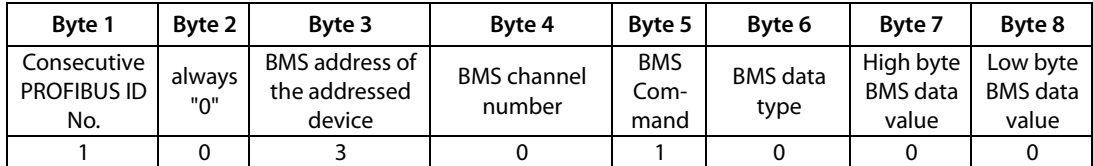

The addressed EDS470-12 returns 4 alarm messages: PROFIBUS Master input data:

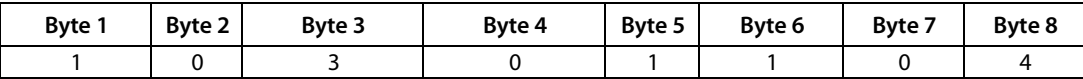

The PROFIBUS DP Master addresses BMS address 5, the insulation monitoring device 107TD47, requesting the current number of alarm messages. PROFIBUS Master output data:

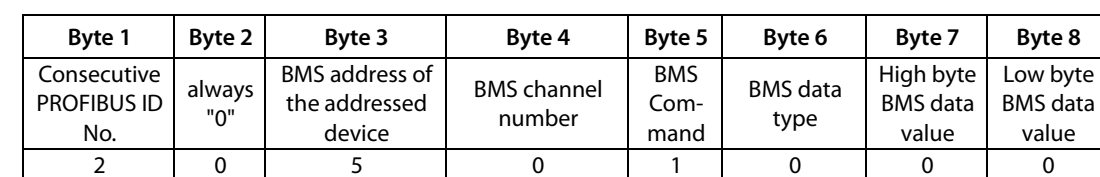

The addressed 107TD47 provides 3 stored alarm messages which had been released by pressing the internal test button of the device. PROFIBUS Master input data:

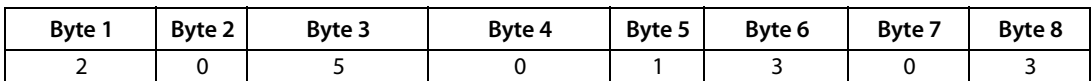

### **7.1.2 Requesting alarm messages or information via channel number**

The PROFIBUS Master interrogates BMS address 5, the 107TD47 insulation monitoring device, for information about the overtemperature (alarm message). This message is available at channel 3 of the 107TD47:

PROFIBUS Master output data:

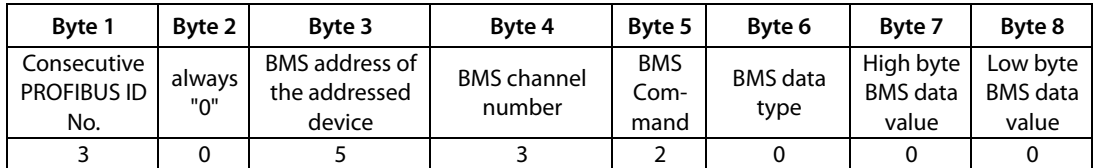

The addressed 107TD47 signals overtemperature of the monitored isolating transformer: PROFIBUS Master input data:

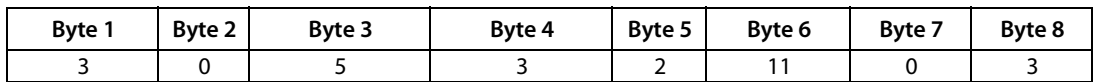

The PROFIBUS Master interrogates BMS address 10, a PRC487 control device, for information about the state of Line 1 (alarm message). This information is available at channel 1 of PRC487:

PROFIBUS Master output data:

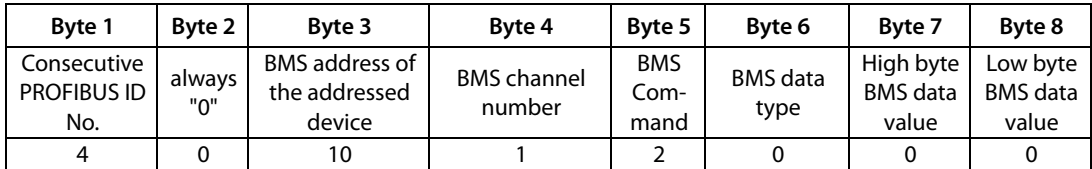

The addressed PRC487 signals failure of Line 1: PROFIBUS Master input data:

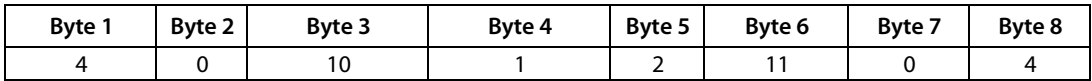

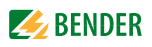

The PROFIBUS Master interrogates BMS address 20, an EDS470-12 insulation fault evaluator, for information about the alarm value of channel 5: PROFIBUS Master output data:

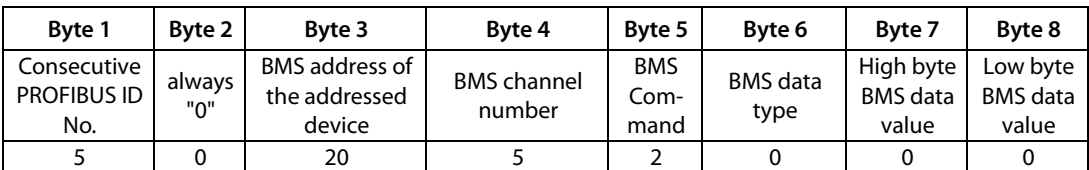

The EDS470-12 signals an alarm value of 11 mA to channel 5: PROFIBUS Master input data:

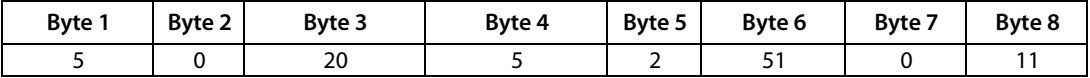

The PROFIBUS Master addresses BMS address 17, the residual current evaluator RCMS470-12, for the alarm value of channel 12:

PROFIBUS Master output data:

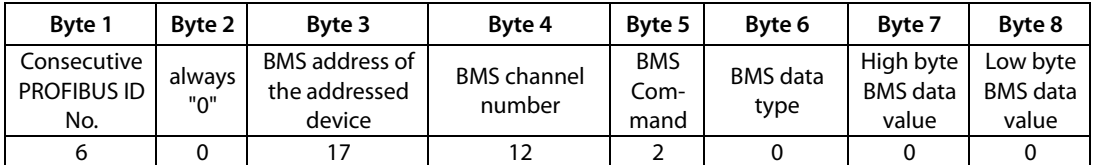

The RCMS470-12 signals a "fault current of 3 A" (depending on the setting of residual current/overcurrent/undercurrent) as alarm value:

PROFIBUS Master input data:

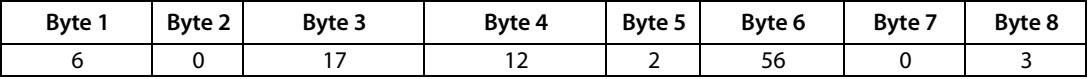

# **7.2 Operating messages**

### **7.2.1 Requesting the operating messages via channel number**

The PROFIBUS Master addresses BMS address 25, the control device PRC487, for information about the state of Line 1 (operating message. This information is available at channel 1.

PROFIBUS Master output data:

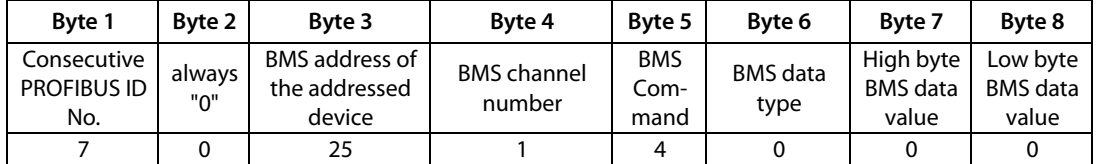

The PRC487 replies that Line 1 is carrying current and is ready for operation. PROFIBUS Master input data:

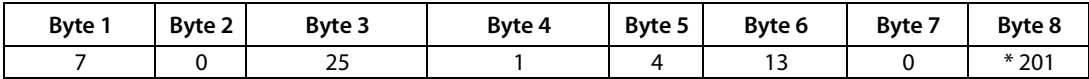

\* The answer in byte 8 could also be 210, 211 or 212.

The PROFIBUS Master addresses BMS address 29, the IRDH…. insulation monitoring device, for information about the actual insulation resistance (operating message). This information is available at channel 1 of the IRDH…..

PROFIBUS Master output data:

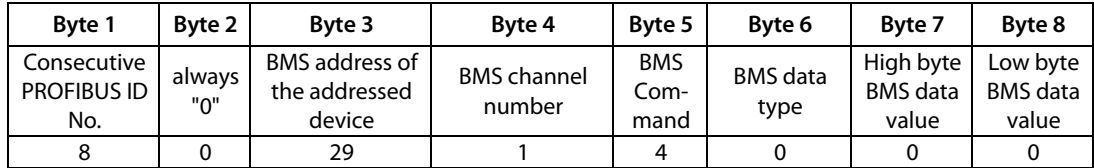

The IRDH.... replies that the value of the actual insulation resistance is 185 k $\Omega$ PROFIBUS Master input data:

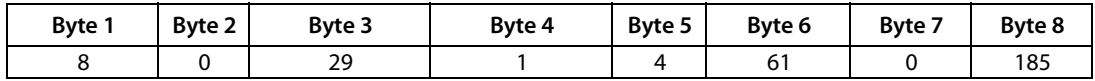

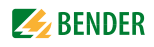

The PROFIBUS Master addresses BMS address 29, 107TD47, for information about the actual load of the transformer (operating message). This value is available at channel 2 of the device:

PROFIBUS Master output data:

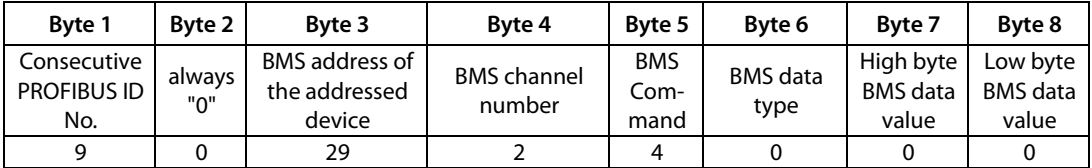

The 107TD47 replies that the transformer utility is 66 % : PROFIBUS Master input data:

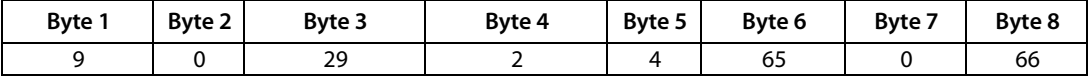

# **7.3 Requesting the measuring values via channel number**

The following examples only differ in their replies.

The PROFIBUS Master addresses BMS address 7, the RCMS470-12 residual current monitor, for information about the actual measuring value. This value is available at channel 10.

PROFIBUS Master output data:

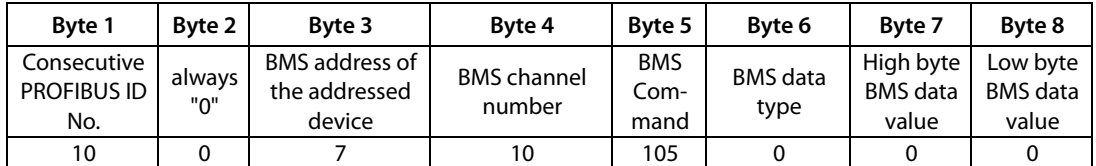

The RCMS470-12 replies that a fault current of 100 mA is the measuring value to channel 10. PROFIBUS Master input data:

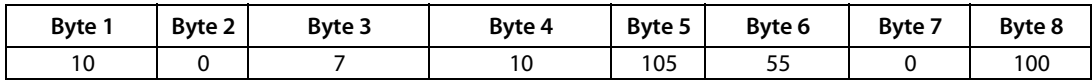

The PROFIBUS Master addresses BMS address 7, the RCMS470-12 residual current monitor, for information about the actual measuring value. This value is available at channel 10.

PROFIBUS Master output data:

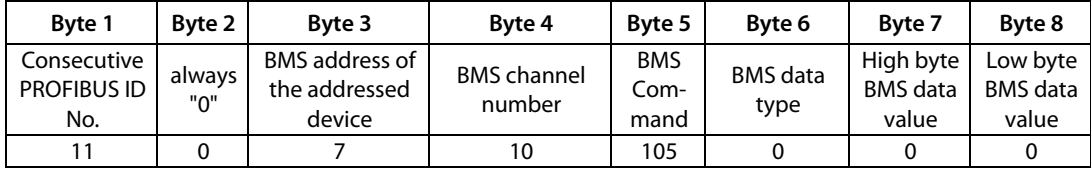

The RCMS470-12 signals a fault current of 9 A as the actual measuring value. PROFIBUS Master input data:

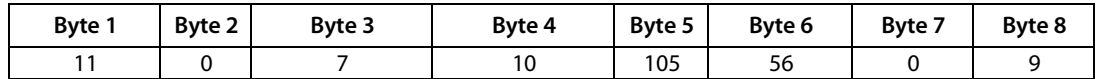

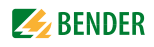

The PROFIBUS Master addresses BMS address 20, the insulation monitoring device 107TD47, for the actual measuring value. This information is available at channel 1 of the 107TD47. PROFIBUS Master output data:

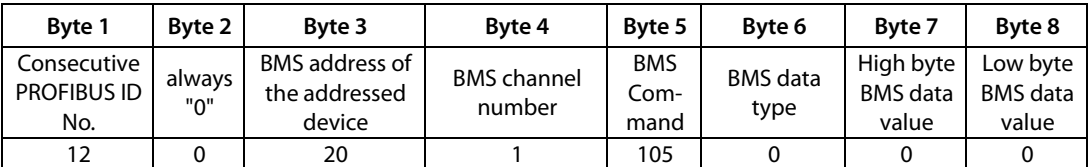

The 107TD47 signals an insulation resistance of 100 kΩ as measuring value. PROFIBUS Master input data:

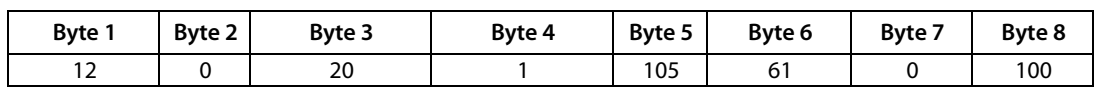

# **7.4 Temporary Master takeover and return**

Certain commands in a BMS network can only be carried out when the FTC470XDP takes over the Master function. This is required for the parameterization of BMS devices, for example. When BMS address 1 is continuously assigned to the FTC470XDP , taking over of the Master function is not necessary.

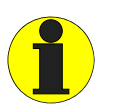

The FTC470XDP must take over the Master function in case of parameter requests and new parameter settings! Take into account that the Master function must be returned by the FTC470XDP

after taking over the Master function and the subsequent parameterization.

# **7.4.1 Taking over the Master function**

BMS address 3 is to be assigned to the protocol converter FTC470XDP. The PROFIBUS Master sends an appropriate command FTC470XDP. PROFIBUS Master output data:

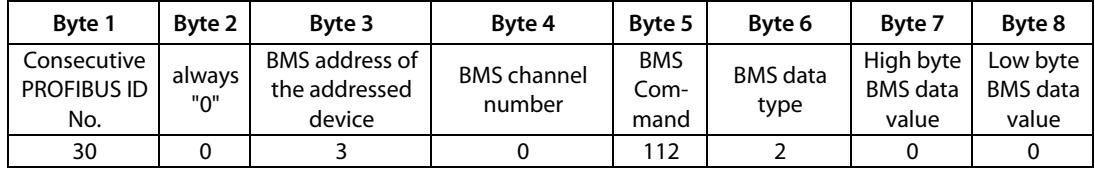

FTC470XDP acknowledges the temporary change to Master mode. PROFIBUS Master input data:

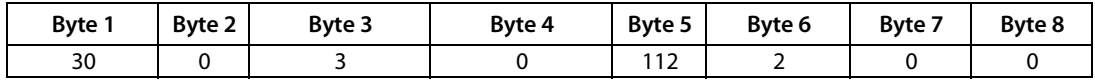

# **7.4.2 Returning the Master function**

The PROFIBUS Master sends an appropriate command FTC470XDP. PROFIBUS Master output data:

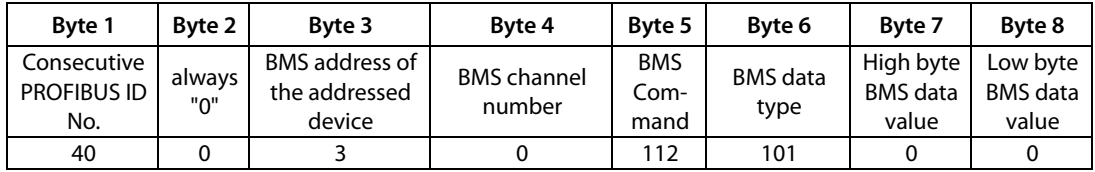

FTC470XDP acknowledges the change to Slave mode. PROFIBUS Master input data:

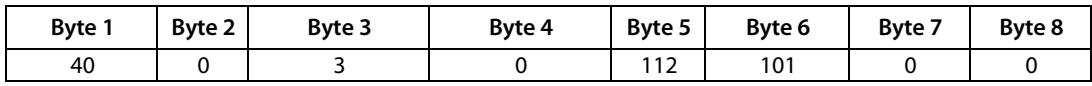

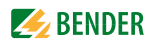

# **7.5 Control commands for use in the Master mode**

For the control commands in the tables below the FTC470XDP is required to take over the Master function or must already be in this mode.

The PROFIBUS Master deletes all existing alarm messages of all the devices connected to the bus.

PROFIBUS Master output data:

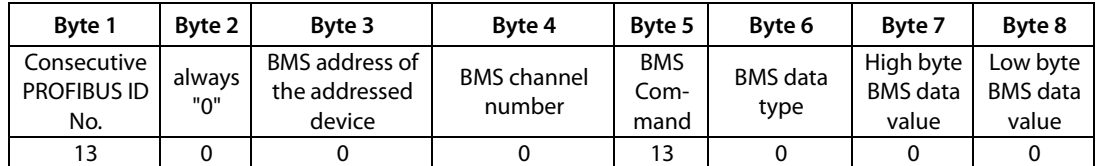

All existing alarms are being deleted, neither a reply nor an acknowledgement is sent by the respective device.

PROFIBUS Master input data:

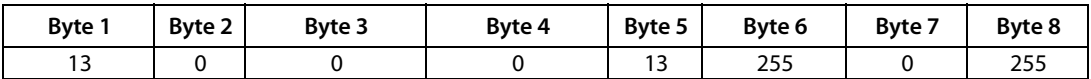

The PROFIBUS Master deletes all alarm messages of an EDS470-12 insulation fault evaluator with address 5.

PROFIBUS Master output data:

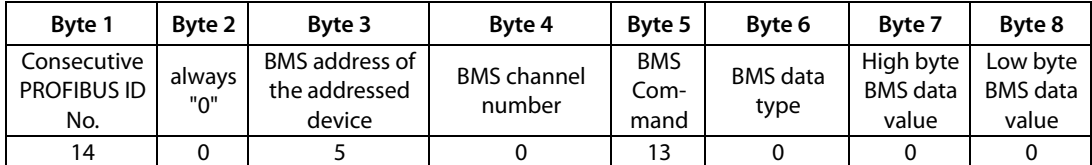

The existing alarms of the EDS470-12 are being deleted, but not acknowledged by the device. PROFIBUS Master input data:

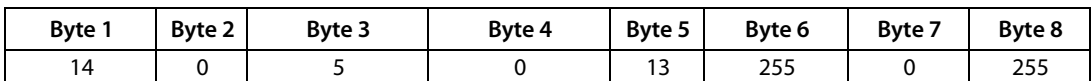

The PROFIBUS Master deletes all alarm messages of an RCMS470-12 residual current evaluator with address 10.

PROFIBUS Master output data:

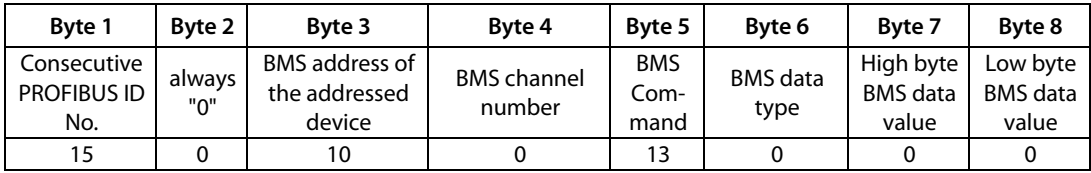

The existing alarms of the RCMS470-12 are being deleted and acknowledged. PROFIBUS Master input data:

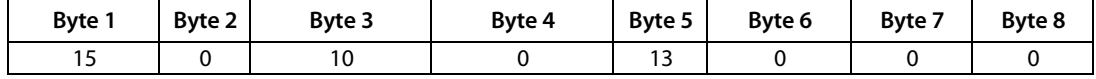

The PROFIBUS Master introduces an internal self test of a 107TD47 insulation monitoring device with address 3.

PROFIBUS Master output data:

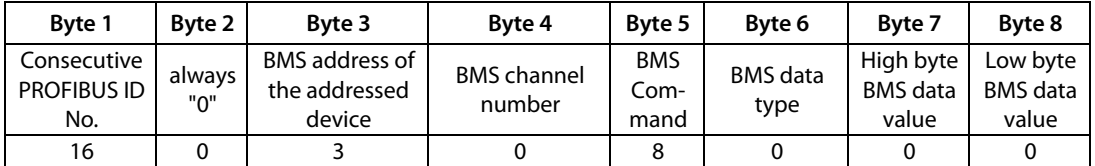

The 107TD47 carries out a self test and acknowledges it. PROFIBUS Master input data:

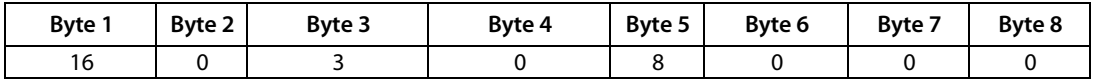

The PROFIBUS Master mutes the buzzer of an MK2418 alarm indicator and test combination with address 22.

PROFIBUS Master output data:

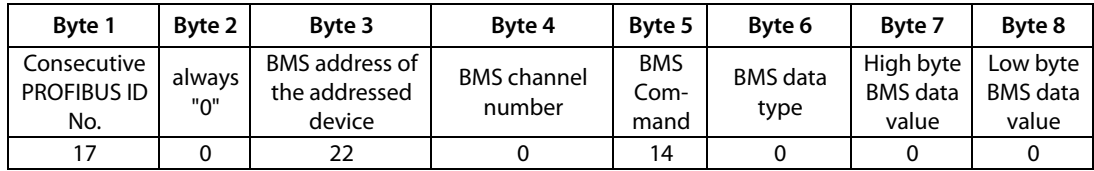

MK2418 acknowledges the buzzer mute (software 2.0 or higher). PROFIBUS Master input data:

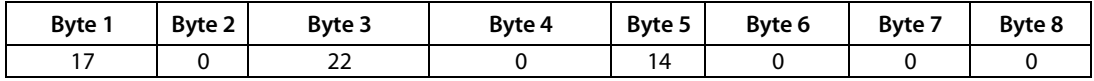

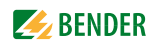

# **7.5.1 Interrogating the FTC470XDP device type**

For fault finding or commissioning, the following example can be helpful.

The device type of the protocol converter FTC470XDP with address 1 (= Master) is to be interrogated.

PROFIBUS Master output data:

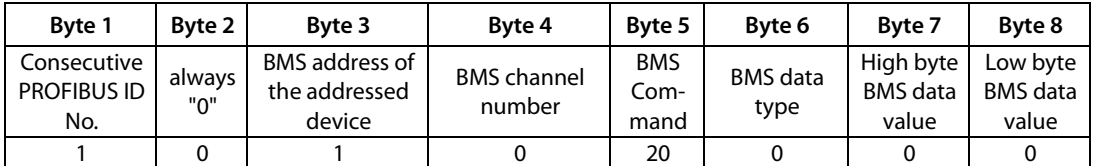

The PROFIBUS Master receives data type 201 as identification for FTC470XDP. PROFIBUS Master input data:

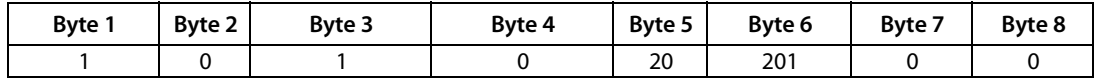

# **7.6 Control commands for use in the BMS Slave mode**

For carrying out the control commands below, the FTC470XDP is not required to take over the Master function.

The PROFIBUS Master instructs a random Master in a BMS network to start insulation fault location in an EDS system. FTC470XDP is in Slave mode during the whole process.

PROFIBUS Master output data:

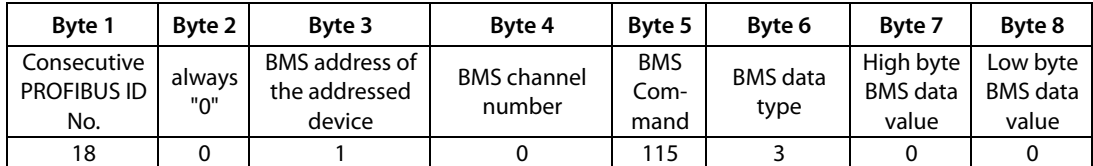

Insulation fault location is being started and acknowledged. PROFIBUS Master input data:

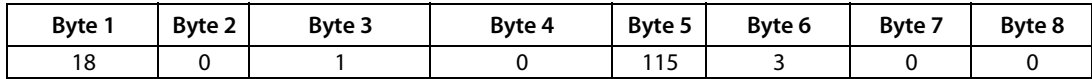

The PROFIBUS Master instructs a random Master in a BMS network to start insulation fault location in an EDS system in POSITION mode. The value to be requested is available at channel 3 with BMS address 7. FTC470XDP is in the Slave mode during the whole process.

PROFIBUS Master output data:

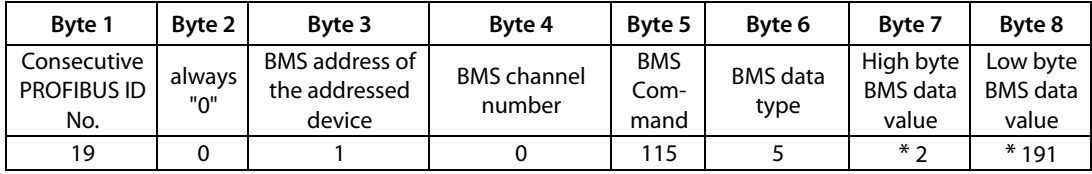

Insulation fault location in POSITION mode is being started and acknowledged. PROFIBUS Master input data:

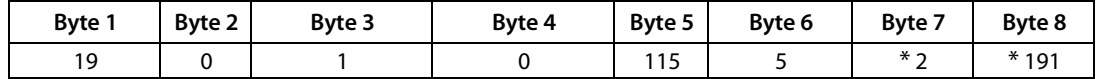

In this example the "value" results from linking High-Byte and Low-Byte (byte 7+8).

\* The value of the whole "address" is formed as follows: "Address" =  $(BMS$  address x 100) + channel number.

As shown in the example above, the result of linking address = 7 and channel = 3 is 703.  $703 = 2BF$  hex Byte  $7 = 002$  decimal Byte  $8 = 191$  decimal

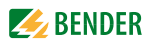

### **7.6.1 Requesting the measuring value of all channels of an RCMS470-12**

The actual measuring values of all 12 channels of an RCMS470-12 with address 12 are to be interrogated.

For that purpose the PROFIBUS-Master at first interrogates channel 1 (output data):

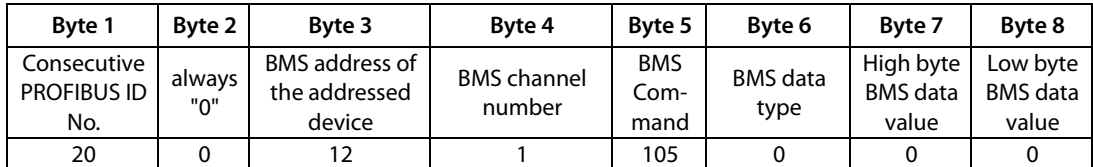

In return the RCMS470-12 sends a measuring value of 22 mA to channel 1 (input data):

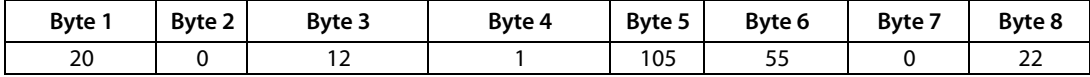

Channel 2 is being requested (output data):

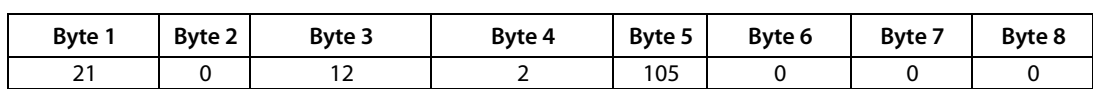

In return the RCMS470-12 sends a measuring value of 224 mA to channel (input data):

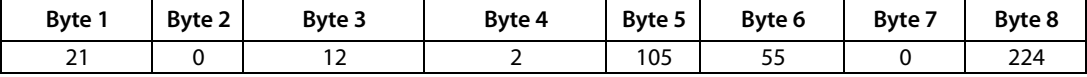

Channel 3 is being requested (output data):

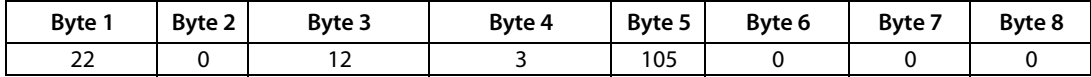

In return the RCMS470-12 sends a measuring value of 8 A to channel 3 (input data):

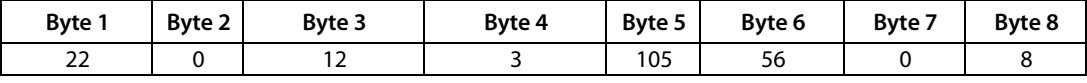

Channel 4 is being requested(output data):

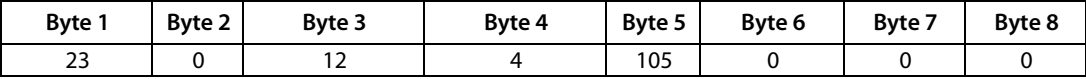

The RCMS470-12 replies that channel 4 has been switched off (input data):

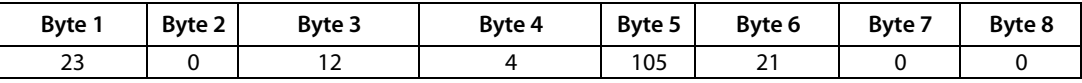

Channel 4 is being requested (output data):

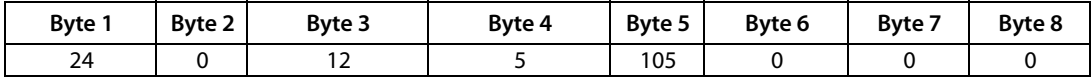

The RCMS470-12 replies that no current measuring transformer is connected to channel 5:

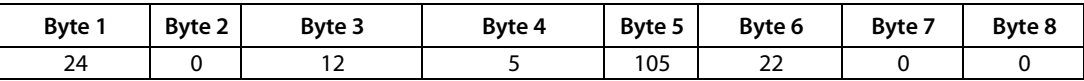

The channels 6 to 12 are to be requested consecutively, as shown in the example.

### **7.6.2 Requesting a device type after taking over the Master function by FTC470XDP**

The following example shows the Master takeover, the subsequent interrogation and Master return. In this example it is assumed that BMS address 2 is assigned to FTC470XDP 2. By assigning BMS address 1 to the FTC470XDP, it would anyway have the Master function.

### **Requesting the device type (EDS470)**

The insulation fault evaluator EDS470-12 with address 5 is to be interrogated. For that purpose, at first the protocol converter FTC470XDP with address 2 must take over the Master function

(output data):

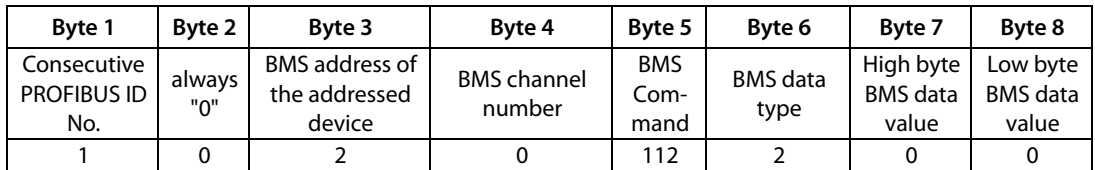

The Master function is acknowledged (input data):

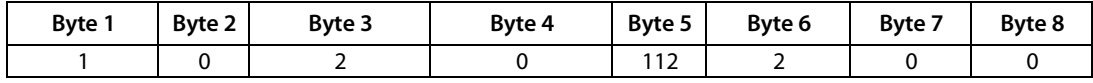

The PROFIBUS-Master interrogates the device type of EDS470-12 (output data):

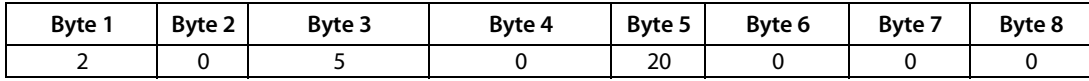

The PROFIBUS Master reads the device type of EDS470-12 (input data):

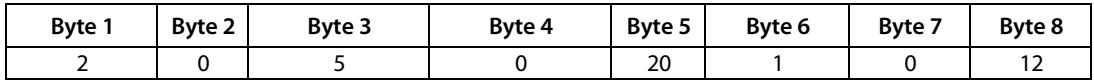

The PROFIBUS Master instructs the FTC470XDP to return the Master function to the initial Master (output data):

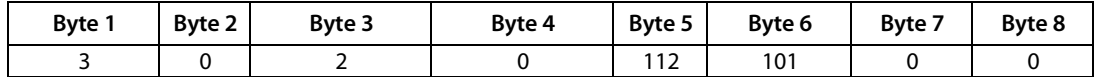

The return of the Master function is acknowledged (input data):

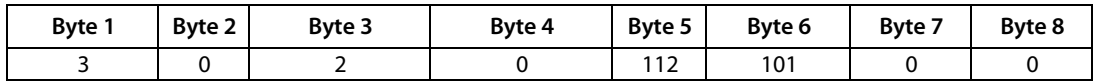

### **7.6.3 Parameter setting after the FTC470XDP has taken over the Master function**

The examples below show the taking over of the Master function, the subsequent activity and the Master return. All the examples are based on the assumption that the BMS address of the FTC470XDP is 2. By assigning BMS address 1 to the FTC470XDP, it would anyway have the Master function.

#### **Changing the operating mode of an alarm relay (107TD47)**

The operating mode of the alarm relay of the insulation monitoring device 107TD47 with address 4 is to be changed from N/O operation to N/C operation. For that purpose, the protocol converter FTC470XDP with BMS address 2 at first has to take over the Master function.

(output data):

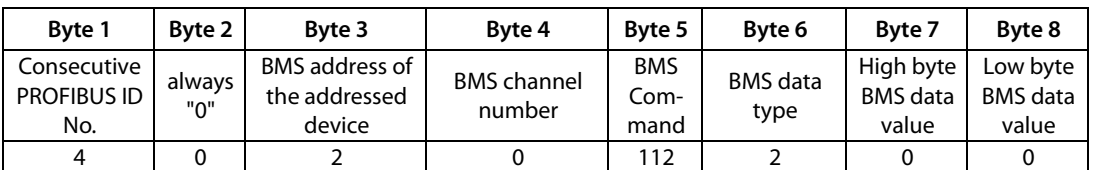

The transfer of the Master function will be acknowledged (input data):

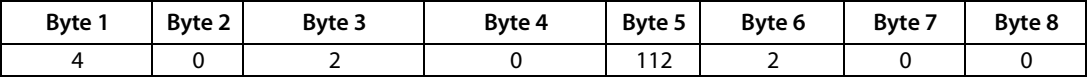

The PROFIBUS Master sets the operating mode of the alarm relay of the 107TD47 to N/C operation: (output data):

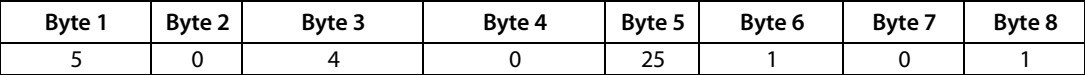

The changed operation mode is acknowledged (input data):

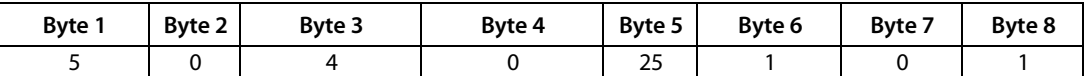

The PROFIBUS Master instructs FTC470XDP to return the Master function to the initial Master (output data):

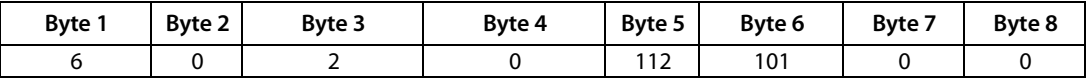

The return of the Master function is acknowledged (input data):

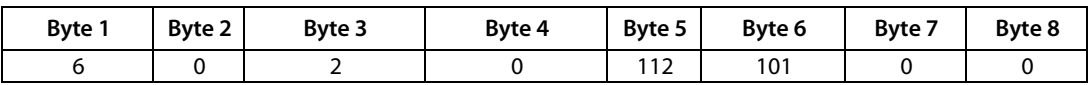

### **Switching two channels of an RCMS470 off**

The channels 11 and 12 of a residual current evaluator RCMS470-12 with address 10 are to be switched off because they are not used. In this way the measuring time of the devices can be reduced. At first, the PROFIBUS Master instructs the FTC470XDP to take over the Master function

#### (output data):

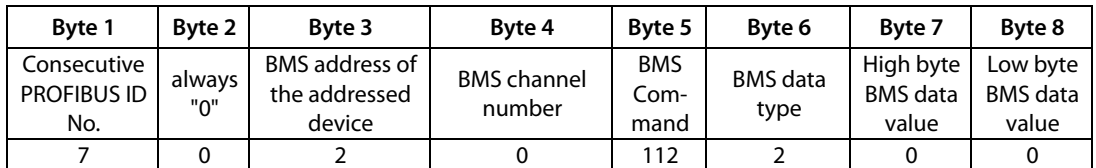

The transfer of the Master function is acknowledged (input data):

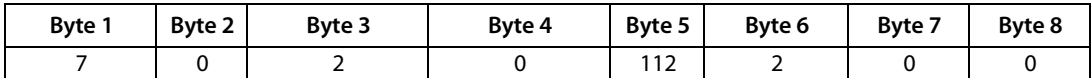

The PROFIBUS Master disables channel 11 of the RCMS470-12 (output data):

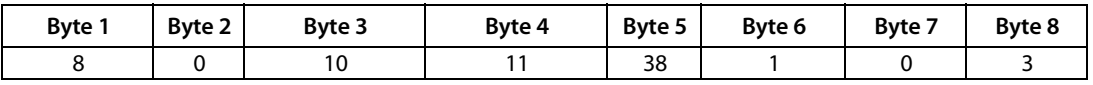

Acknowledgement that channel 11 has been disabled: (input data):

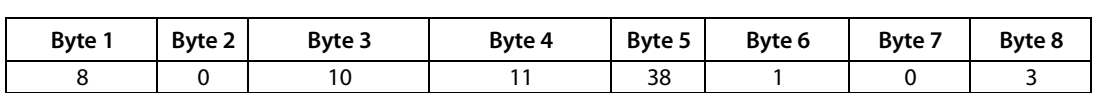

The PROFIBUS Master disables channel 12 of the RCMS470-12 (output data):

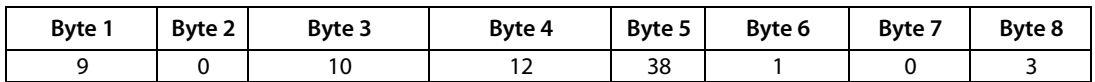

Acknowledgement that channel 12 has been disabled: (input data):

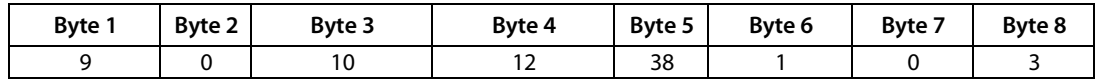

The PROFIBUS Master instructs FTC470XDP to return the Master function to the initial Master (output data):

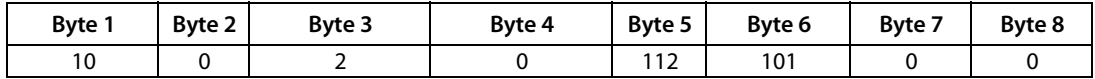

The return of the Master function is acknowledged (input data):

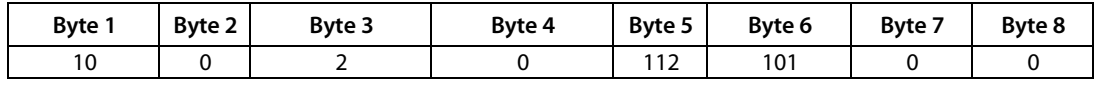
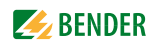

# **8. Service and support**

# <span id="page-72-1"></span><span id="page-72-0"></span>**8.1 Damage in transit**

Damage in transit must be confirmed directly by the carrier. In case of doubt, please inform Bender immediately: Dipl.-Ing. W. Bender GmbH & Co. KG Londorfer Straße 65 35305 Grünberg +49 6401 807-0

# **8.2 Malfunctions**

If the FTC470XDP leads to malfunctions in the connected system, please refer to the accompanying technical manual.

#### **8.2.1 What shall be checked?**

Check whether …

- the device is supplied by the correct supply voltage  $U_s$
- the BMS bus cable is correctly connected and terminated (120  $\Omega$ )
- the PROFIBUS cable is correctly connected and terminated (DIP switch)
- the BMS address is correctly set
- the PROFIBUS address is correctly set
- the GSD file was transferred to the PROFIBUS DP master
- the PROFIBUS DP command "requesting device type" to FTC470XDP: ID No,0,BMS address of the FTC470XDP,0,20,0,0,0 leads to the following result: ID No,0,BMS address of the FTC470XDP,0,20,201,0,0 Otherwise the FTC470XDP is already operating incorrectly
- the PROFIBUS DP commands for FTC470XDP show the correct syntax.

#### **8.2.2 Where do you get help?**

If, after thorough reading of the technical manual and intensive fault location in your installation, you cannot clear the fault signalled by the protocol converter FTC470XDP, please contact our technical sales office: 0049 6401 807-0 or contact us via the Internet:

info@bender-de.com

# <span id="page-73-1"></span>**8.3 Warranty claims**

Bender warrants the FTC470XDP to be free from defects in material and workmanship under normal use and service for a period of 24 months from the date of delivery.

This warranty does not extend to any kind of maintenance work and shall only be valid for the first purchaser and shall not extend to products or individual parts thereof which have not been correctly used, or which have undergone modifications. Any warranty shall lapse if the device is used other than for the intended purpose.

The warranty obligation is limited to the repair or the exchange of a product which has been sent to Bender within the warranty period. The qualifying conditions are that Bender shall recognize this product as being faulty, and that the fault cannot be attributed to improper handling or modification of the device, nor to abnormal operating conditions.

Any warranty obligation shall lapse if repairs are undertaken by persons who are not authorized by Bender.

Bender shall not assume any liability for direct or indirect concomitant or subsequent damage regardless of whether these are attributable to legal, illegal or other actions.

# <span id="page-73-0"></span>**8.4 Warranty and liability**

Warranty and liability claims in cases of damage to persons and property shall be excluded if they are attributable to one or more of the following causes:

- Use of the FTC470XDP other than for the intended purpose
- Incorrect assembly or installation, commissioning, operation and maintenance of the device
- Operation of the device with faulty safety equipment, or safety and protective devices which are not correctly positioned or are not capable of functioning
- Failure to comply with the information in the operating instructions regarding transport, storage, assembly or installation, commissioning, operation and maintenance
- Unauthorized structural modifications to the device
- Failure to comply with the technical data
- Improperly executed repairs, and the use of spare parts or accessories which are not recommended by the manufacturer
- Cases of disaster and force majeure

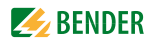

# 9. Technical Data

#### Technical data in tabular form  $9.1$

The values marked with \* are absolute values

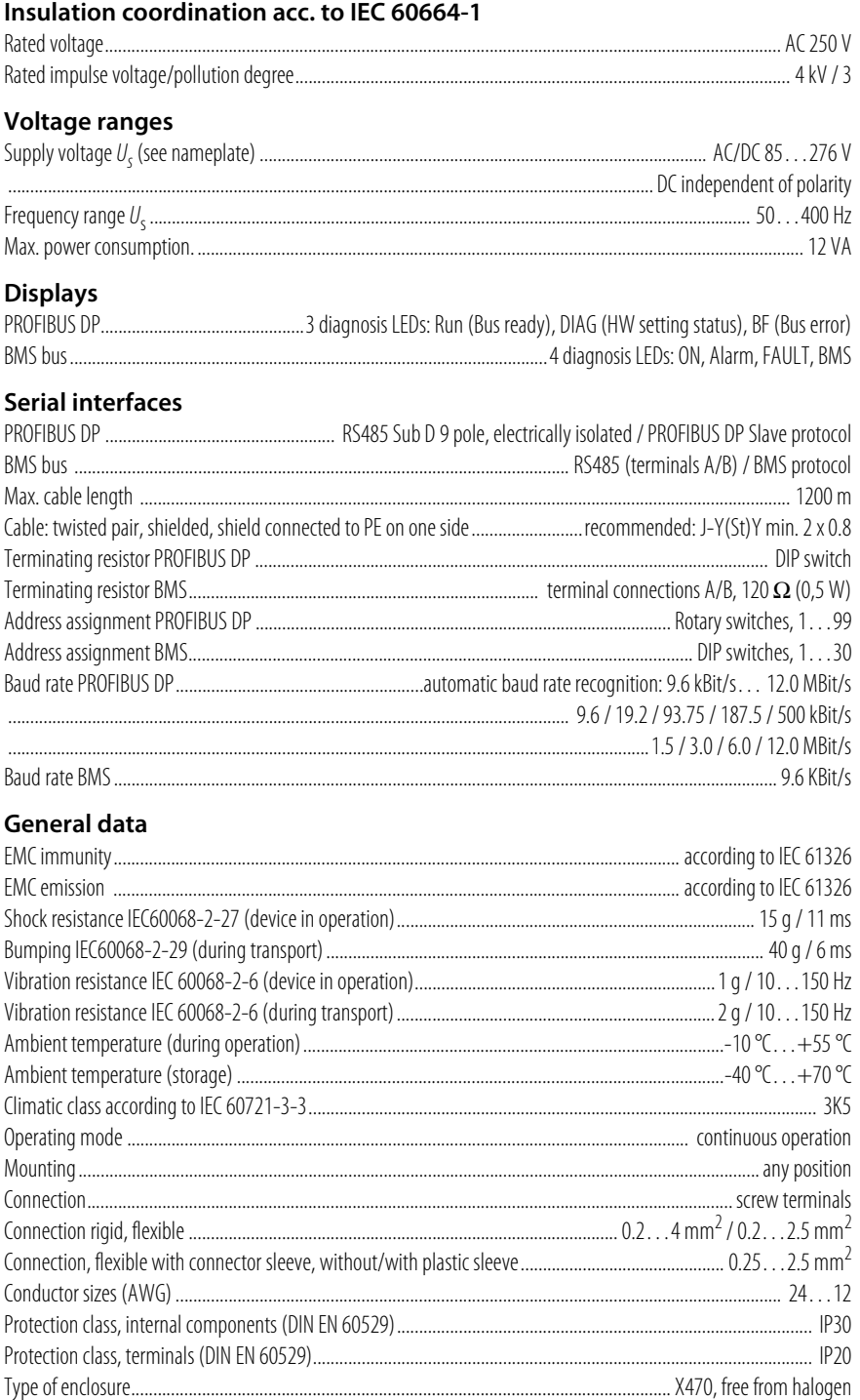

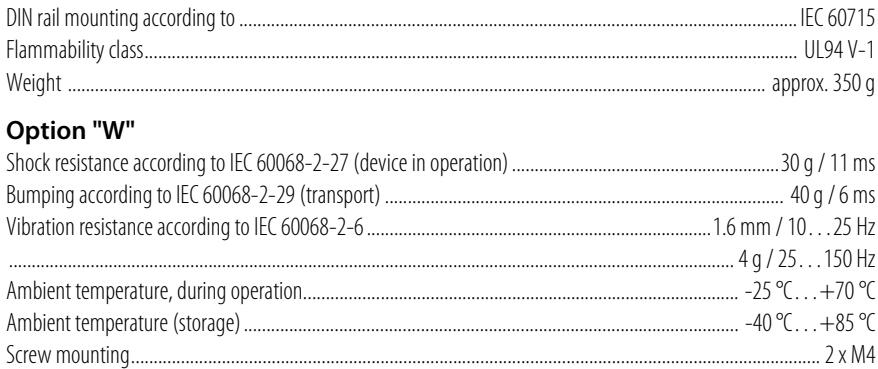

# <span id="page-75-0"></span>**9.2 Dimension diagram**

FTC470XDP is incorporated in a Bender enclosure of the X470 series, as described below

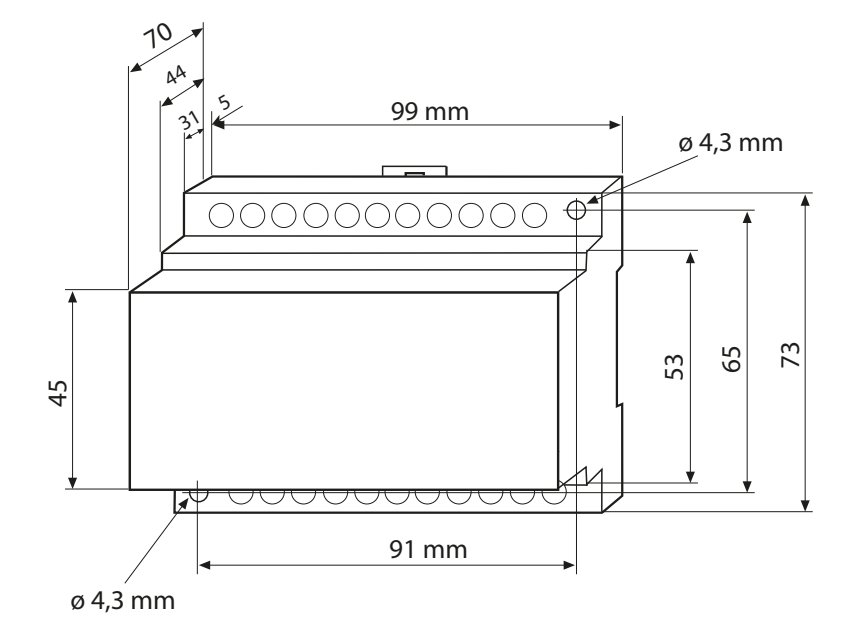

Possible is:

- DIN rail mounting according to IEC 60715
- Screw Mounting

# **9.3 Ordering details**

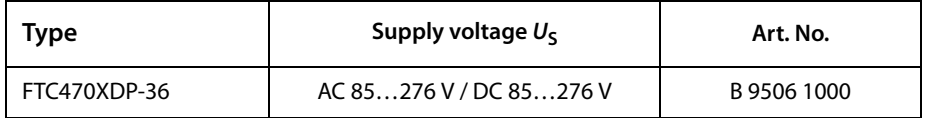

# **9.4 Certification**

A certification for the PROFIBUS coupling module is available. Module: Anybus-S PDP, manufacturer: HMS, Sweden PROFIBUS conformity: Z00271

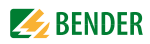

# **INDEX**

#### 107TD47

- actu[al load of transformer, request](#page-60-0)ing 61
- Changing th[e operating mode of an](#page-70-0)  alarm relay 71
- Display language, setting [40](#page-39-0)
- EDS mode, setting [40](#page-39-1)
- internal self test, introducing [66](#page-65-0)
- LSD470 mode, setting [40](#page-39-2)
- number o[f alarm messages, re](#page-56-0)questing 57
- Overtemperature, requesting [58](#page-57-0)
- Response val[ue insulation monitor](#page-39-3)ing, setting 40
- Response value load current, setting  [40](#page-39-4)
- Time [delay of the alarm relay, set](#page-39-5)ting 40

#### **A**

address setting, BMS [23](#page-22-0) address setting, PROFIBUS DP [24](#page-23-0) Alarm messages, requesting [28](#page-27-0) Alarm relay, changing the operating mode  [71](#page-70-1) Alarm relay, requesti[ng and setting the](#page-45-0)  operating mode 46

# **B**

BMS address setting [23](#page-22-1) Buzzer, collective alarm reset [39](#page-38-0)

## **C**

Channel functions, requesting and setting [47](#page-46-0) connection and mounting [24](#page-23-1) Connection to the BMS [24](#page-23-2) Connection to the PROFIBUS´DP [24](#page-23-3) Control commands, Master mode [52](#page-51-0) Control commands, Slave mode [55](#page-54-0) Correction factor for the CT transformation ratio, requesting and setting [44](#page-43-0) CT monitori[ng, requesting and setting the](#page-42-0)  status 43 CT type, requesting and setting [42](#page-41-0)

# **D**

Damage in transit [73](#page-72-0) Deleting all existing alarm messages of all the devices connected to the bus [65](#page-64-0) Device type of the FTC470XMB, requesting  [67](#page-66-0) device type, requesting [51](#page-50-0), [70](#page-69-0) Dimension diagram [76](#page-75-0) DIP switch, BMS bus address [14](#page-13-0) Display and operating elements [13](#page-12-0)

## **E**

EDS system in POSITION mode, starting [68](#page-67-0) EDS470

- alarm me[ssage, channel related re](#page-58-0)questing 59
- alarm messages, deleting [65](#page-64-1)
- ala[rm messages, requesing number](#page-56-1)  of 57
- device type, requesting [70](#page-69-1)
- insulation fault location, starting [68](#page-67-1) - Response value, insulation fault location, requesting [37](#page-36-0)

#### **F**

Fault memory, requesting and setting [45](#page-44-0) Fault messages after a self test, requesting  [50](#page-49-0) Format input data [20](#page-19-0)

Format output data [19](#page-18-0) FTC470XDP as BMS Master [18](#page-17-0) FTC470XDP as BMS Slave [17](#page-16-0)

#### **G**

GSD file [27](#page-26-0)

#### **H**

How to use this documentation [7](#page-6-0)

# **I**

IRDH.... - actual ins[ulation resistance, re](#page-59-0)questing 60 - Display language, setting [39](#page-38-1)

- EDS measuring puls, setting [39](#page-38-2)
- EDS mode, setting [39](#page-38-3)
- EDS oper[ation, AC, 3AC or DC system,](#page-38-4)  setting 39
- EDS position mode, BMS address set  [39](#page-38-5)
- EDS position mode, channel no. set [39](#page-38-6)
- Fault memory off/on, setting [39](#page-38-7)
- Function password on/off, setting [39](#page-38-8)
- Max. lea[kage capacitance Isometer,](#page-38-9)  setting 39
- Mode coupling unit, setting [39](#page-38-10)
- Mode current output, setting [39](#page-38-11)
- Relay mode of operation, setting [39](#page-38-12)
- Repeating selftest, setting [39](#page-38-13)
- Response va[lue insulation monitor](#page-38-14)ing, setting 39
- Service password, setting [39](#page-38-15)
- Start time selftest, setting [39](#page-38-16)

#### **M**

Master return by FTC470XDP [64](#page-63-0) Master takeover by FTC470XDP [64](#page-63-1) Maximum number of measurements(PEAK), requesting and setting [49](#page-48-0) Measuring values, requesting [35](#page-34-0) MK2418 - Buzzer, c[ollective alarm reset on/off,](#page-38-0)  setting 39 - buzzer, muting [66](#page-65-1) - Display language, setting [39](#page-38-17) - Pers[onnel, medical/technical, set](#page-38-18)ting 39 - Test address, setting [39](#page-38-19)

Mounting and connection [24](#page-23-4)

#### **N**

Number of measurements per channel, requesting and setting [48](#page-47-0)

#### **O**

Operating messages, requesting [32](#page-31-0)

#### **P**

Parameterization [37](#page-36-1) PEAK, setting [49](#page-48-1) PRC487 - state of Line 1, requesting [58](#page-57-1) PROFIBUS messages via the BMS bus [56](#page-55-0) Programming examples [57](#page-56-2)

## **R**

RCMS4...

- delay on response, requesting [41](#page-40-0)
- Prewarning in %, setting [39](#page-38-20)
- Response value o[f the residual cur](#page-38-21)rent (A), setting 39
- Response value of t[he residual cur](#page-38-22)rent (mA), setting 39

RCMS470

- Alarm va[lue, requesting via channel](#page-58-1)  number 59
- all alarm messages, deleting [66](#page-65-2)
- channels, switching off [72](#page-71-0)
- measurin[g value of all channels, re](#page-68-0)questing 69
- Measuring values, requesting via

channel number [62](#page-61-0)

Redundant Master function [15](#page-14-0) Response values, requesting and setting [37](#page-36-2)

## **S**

Setting the n[umber of measurements per](#page-47-1)  channel 48 setting the PROFIBUS DP address [24](#page-23-0) Software version, requesting [50](#page-49-1) Status indicators, BMS bus [14](#page-13-1) status indicators, PROFIBUS DP [14](#page-13-2) support and service [73](#page-72-1)

#### **T**

Temporar[y taking over of the Master func](#page-16-1)tion 17

#### **W**

Warranty and liability [74](#page-73-0) Warranty claims [74](#page-73-1) wiring diagram FTC470XDP [25](#page-24-0) Work activities on electrical installations [9](#page-8-0)

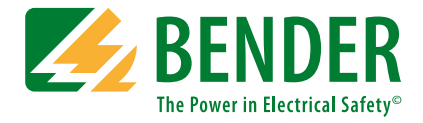

#### **Bender GmbH & Co. KG**

P.O. Box 1161 • 35301 Gruenberg • Germany Londorfer Straße 65 • 35305 Gruenberg • Germany Tel.: +49 6401 807-0 • Fax: +49 6401 807-259 E-mail: info@bender.de • www.bender.de

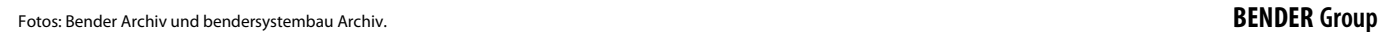

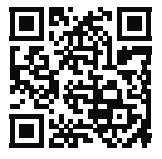